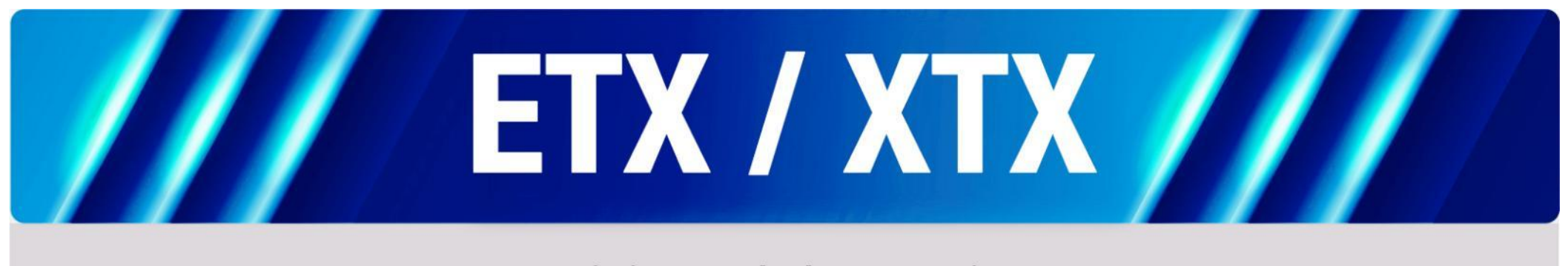

## User Manual

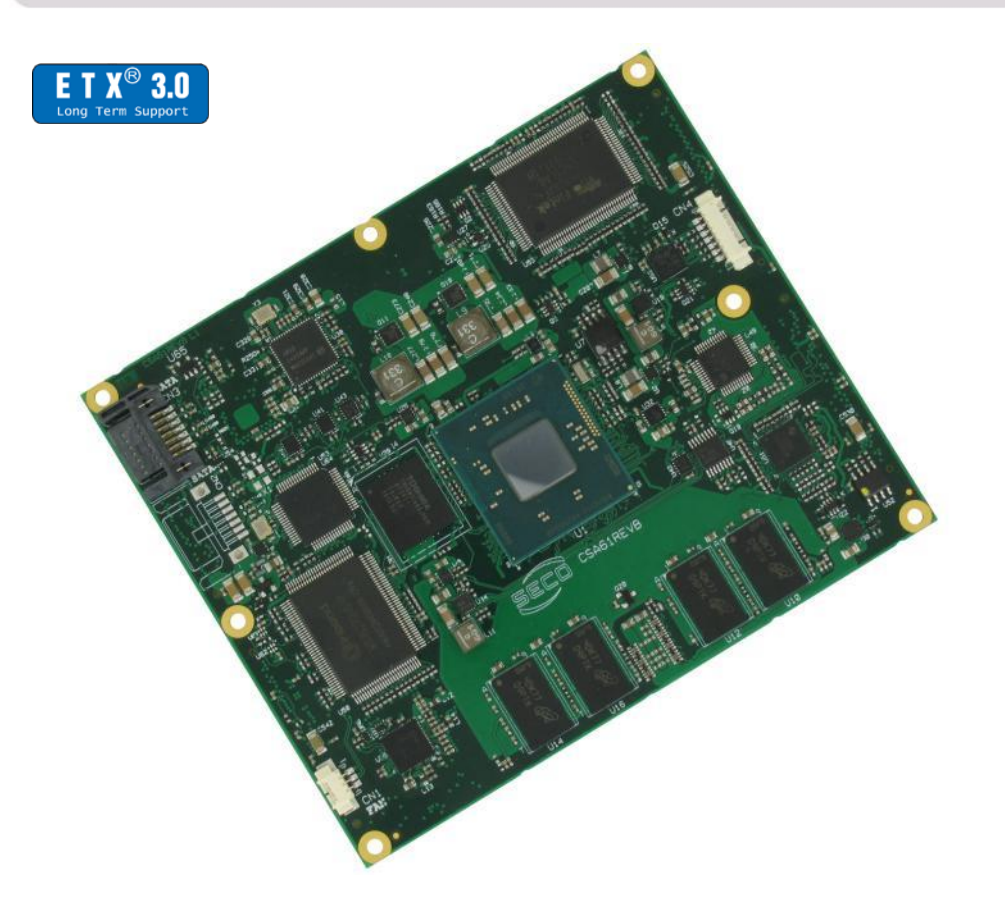

## ETX-A61

ETX® 3.0 compliant module with the Intel<sup>®</sup> Atom<sup>™</sup> E3800 and Celeron<sup>®</sup> Bay Trail family SOCs

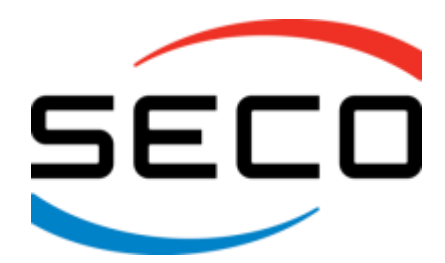

## www.seco.com

## REVISION HISTORY

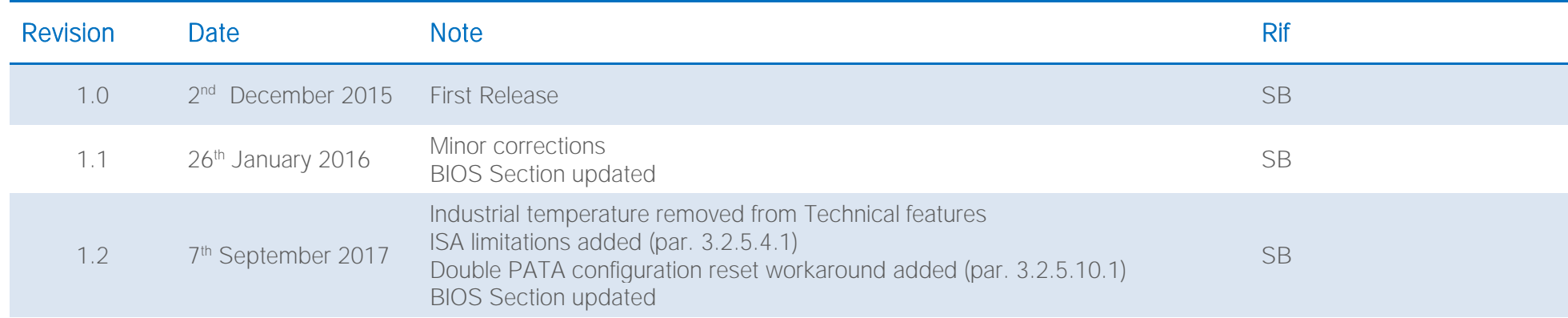

#### All rights reserved. All information contained in this manual is proprietary and confidential material of SECO S.r.l.

Unauthorised use, duplication, modification or disclosure of the information to a third-party by any means without prior consent of SECO S.r.l. is prohibited.

Everv effort has been made to ensure the accuracy of this manual. However, SECO S.r.l. accepts no responsibility for any inaccuracies, errors or omissions herein. SECO S.r.l. reserves the right to change precise specifications without prior notice to supply the best product possible.

Some of the information found in the BIOS SETUP Chapter has been extracted from the following copyrighted Insyde Software Corp. documents:

 $\bullet$  InsydeH2O<sup> $M$ </sup> Setup Utility - User Reference Guide

The above mentioned documents are copyright © 2008 Insyde Software Corp. All rights reserved.

For further information on this module or other SECO products, but also to get the required assistance for any and possible issues, please contact us using the dedicated web form available at http://www.seco.com (registration required).

Our team is read to assist you.

## INDEX

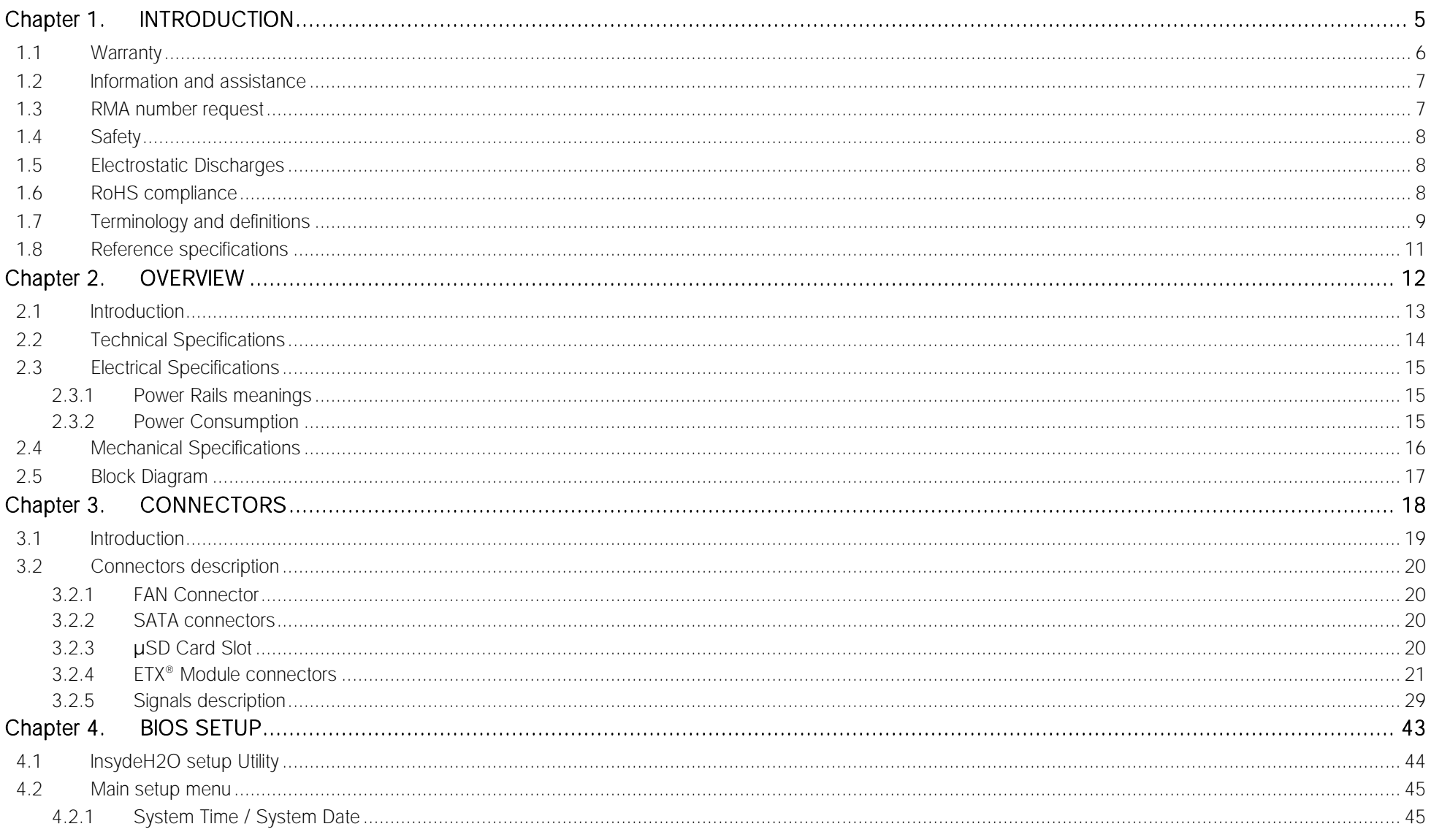

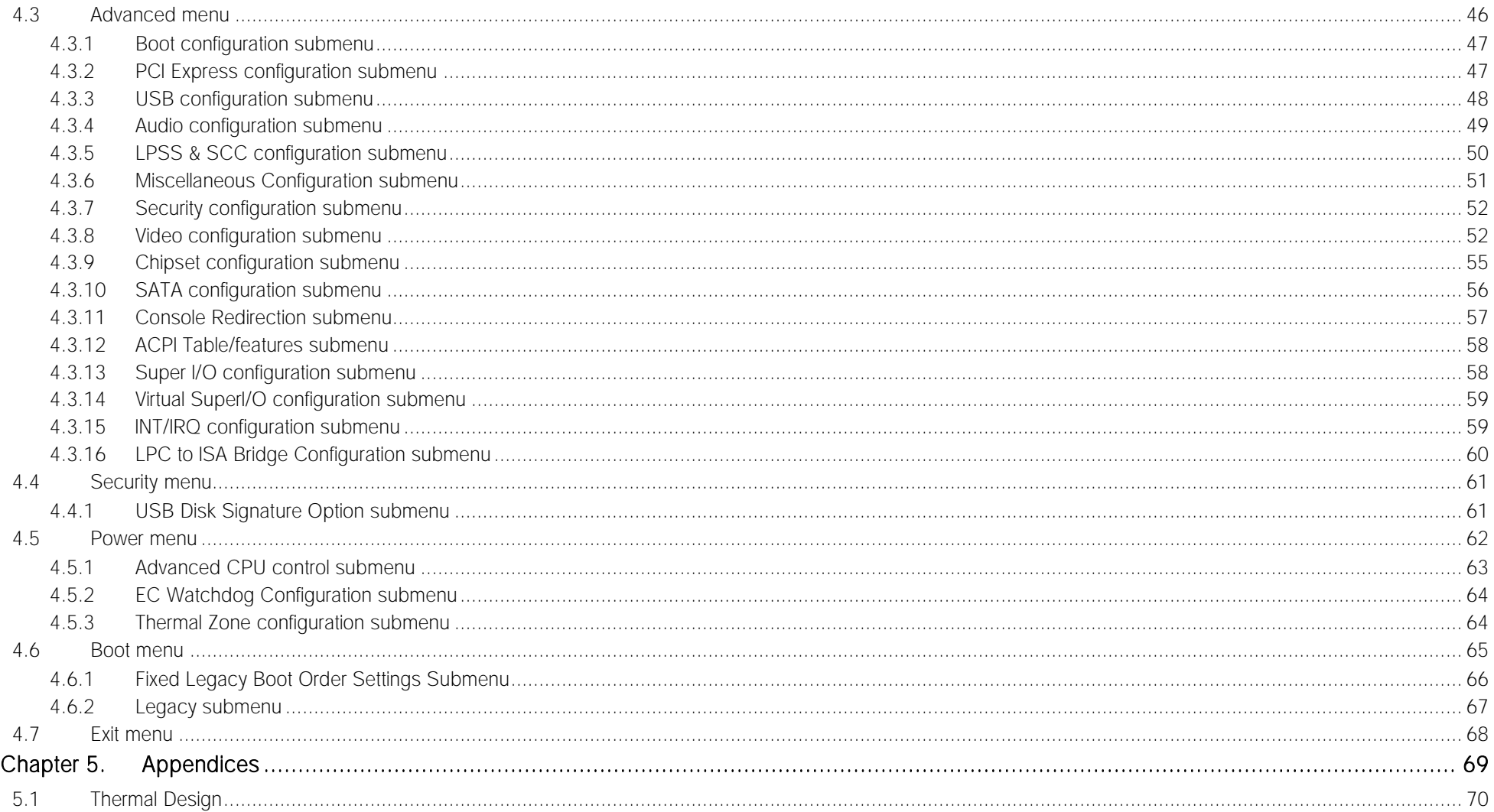

## <span id="page-4-0"></span>Chapter 1. INTRODUCTION

- **[Warranty](#page-5-0)**
- [Information and assistance](#page-6-0)
- [RMA number request](#page-6-1)
- [Safety](#page-7-0)
- [Electrostatic Discharges](#page-7-1)
- [RoHS compliance](#page-7-2)
- [Terminology and definitions](#page-8-0)
- [Reference specifications](#page-10-0)

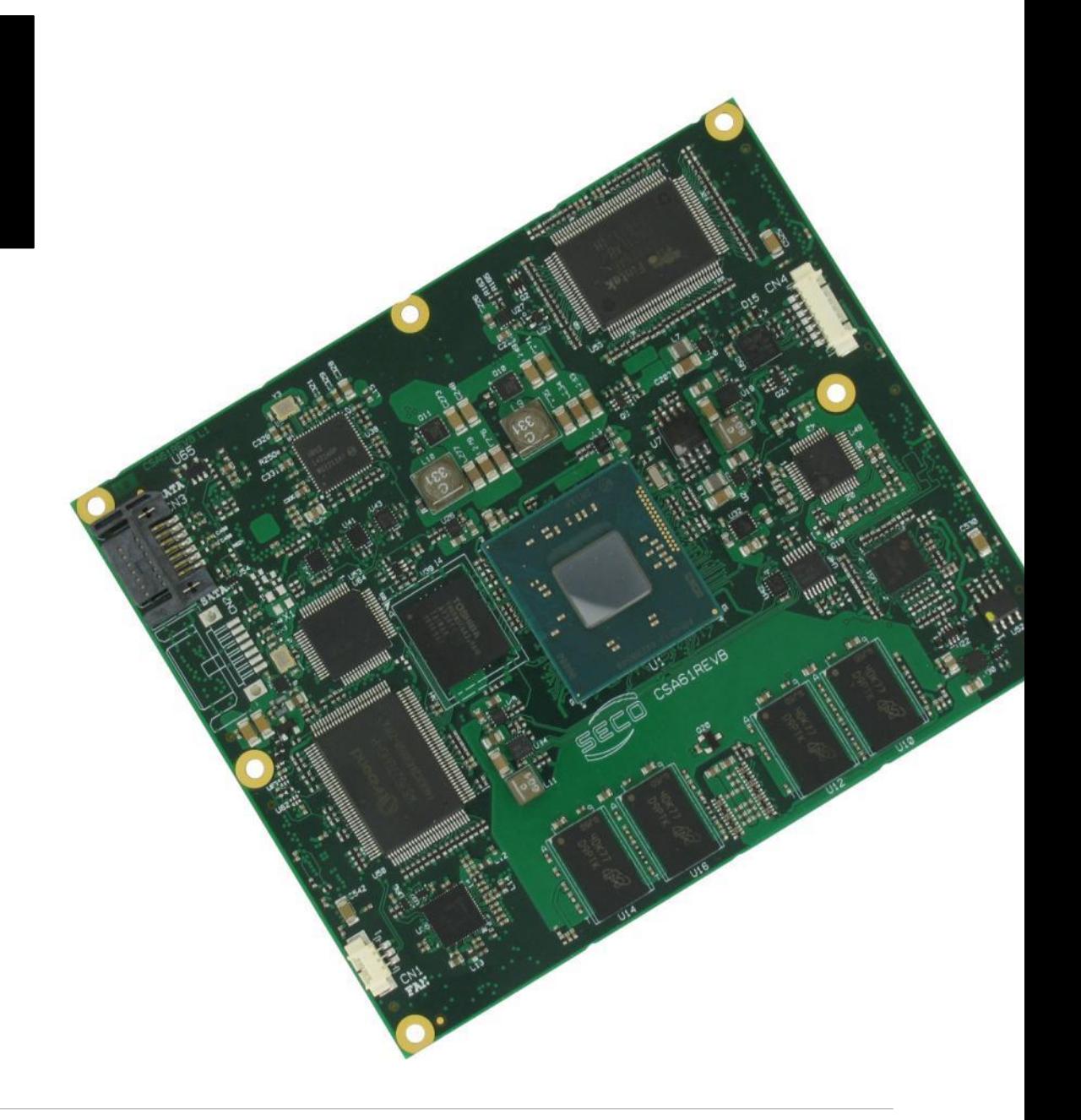

## <span id="page-5-0"></span>1.1 Warranty

This product is subject to the Italian Law Decree 24/2002, acting European Directive 1999/44/CE on matters of sale and warranties to consumers. The warranty on this product lasts 1 year.

Under the warranty period, the Supplier guarantees the buyer assistance and service for repairing, replacing or credit of the item, at the Supplier's own discretion.

Shipping costs that apply to non-conforming items or items that need replacement are to be paid by the customer.

Items cannot be returned unless previously authorised by the supplier.

The authorisation is released after completing the specific form available on the web-site [http://www.seco.com](http://www.seco.com/) (RMA Online). The RMA authorisation number must be put both on the packaging and on the documents shipped with the items, which must include all the accessories in their original packaging, with no signs of damage to, or tampering with, any returned item.

The error analysis form identifying the fault type must be completed by the customer and must accompany the returned item.

If any of the above mentioned requirements for RMA is not satisfied, the item will be shipped back and the customer will have to pay any and all shipping costs.

Following a technical analysis, the supplier will verify if all the requirements for which a warranty service applies are met. If the warranty cannot be applied, the Supplier will calculate the minimum cost of this initial analysis on the item and the repair costs. Costs for replaced components will be calculated separately.

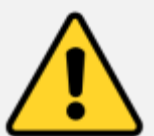

Warning! All changes or modifications to the equipment not explicitly approved by SECO S.r.l. could impair the equipment's functionality and could void the warranty

## <span id="page-6-0"></span>1.2 Information and assistance

#### What do I have to do if the product is faulty?

SECO S.r.l. offers the following services:

- SECO website: visit [http://www.seco.com](http://www.seco.com/) to receive the latest information on the product. In most of the cases it is possible to find useful information to solve the problem.
- SECO Sales Representative: the Sales Rep can help to determine the exact cause of the problem and search for the best solution.
- SECO Help-Desk: contact SECO Technical Assistance. A technician is at disposal to understand the exact origin of the problem and suggest the correct solution.

E-mail: [technical.service@seco.com](mailto:technical.service@seco.com)

Fax (+39) 0575 340434

- Repair centre: it is possible to send the faulty product to the SECO Repair Centre. In this case, follow this procedure:
	- o Returned items must be accompanied by a RMA Number. Items sent without the RMA number will be not accepted.
	- o Returned items must be shipped in an appropriate package. SECO is not responsible for damages caused by accidental drop, improper usage, or customer neglect.

#### Note: Please have the following information before requesting technical assistance:

- Name and serial number of the product;
- Description of Customer's peripheral connections;
- Description of Customer's software (operating system, version, application software, etc.);
- A complete description of the problem;
- The exact words of every kind of error message encountered.

### <span id="page-6-1"></span>1.3 RMA number request

To request a RMA number, please visit SECO's web-site. On the home page, please select "RMA Online" and follow the procedure described.

A RMA Number will be sent within 1 working day (only for on-line RMA requests).

## <span id="page-7-0"></span>1.4 Safety

The ETX-A61 module uses only extremely-low voltages.

While handling the board, please use extreme caution to avoid any kind of risk or damages to electronic components.

Always switch the power off, and unplug the power supply unit, before handling the board and/or connecting cables or other boards.

Avoid using metallic components - like paper clips, screws and similar - near the board when connected to a power supply, to avoid short circuits due to unwanted contacts with other board components.

If the board has become wet, never connect it to any external power supply unit or battery.

Check carefully that all cables are correctly connected and that they are not damaged.

### <span id="page-7-1"></span>1.5 Electrostatic Discharges

The ETX-A61 module, like any other electronic product, is an electrostatic sensitive device: high voltages caused by static electricity could damage some or all the devices and/or components on-board.

Whenever handling an ETX-A61 module, ground yourself through an anti-static wrist strap. Placement of the board on an anti-static surface is also highly recommended.

## <span id="page-7-2"></span>1.6 RoHS compliance

The ETX-A61 module is designed using RoHS compliant components and is manufactured on a lead-free production line. It is therefore fully RoHS compliant.

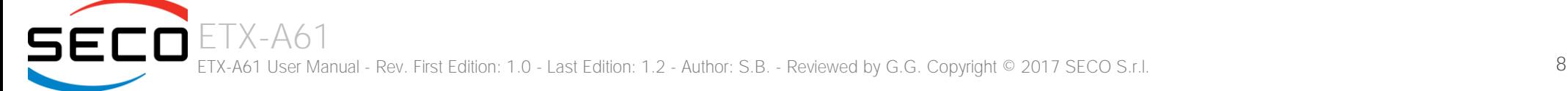

## <span id="page-8-0"></span>1.7 Terminology and definitions

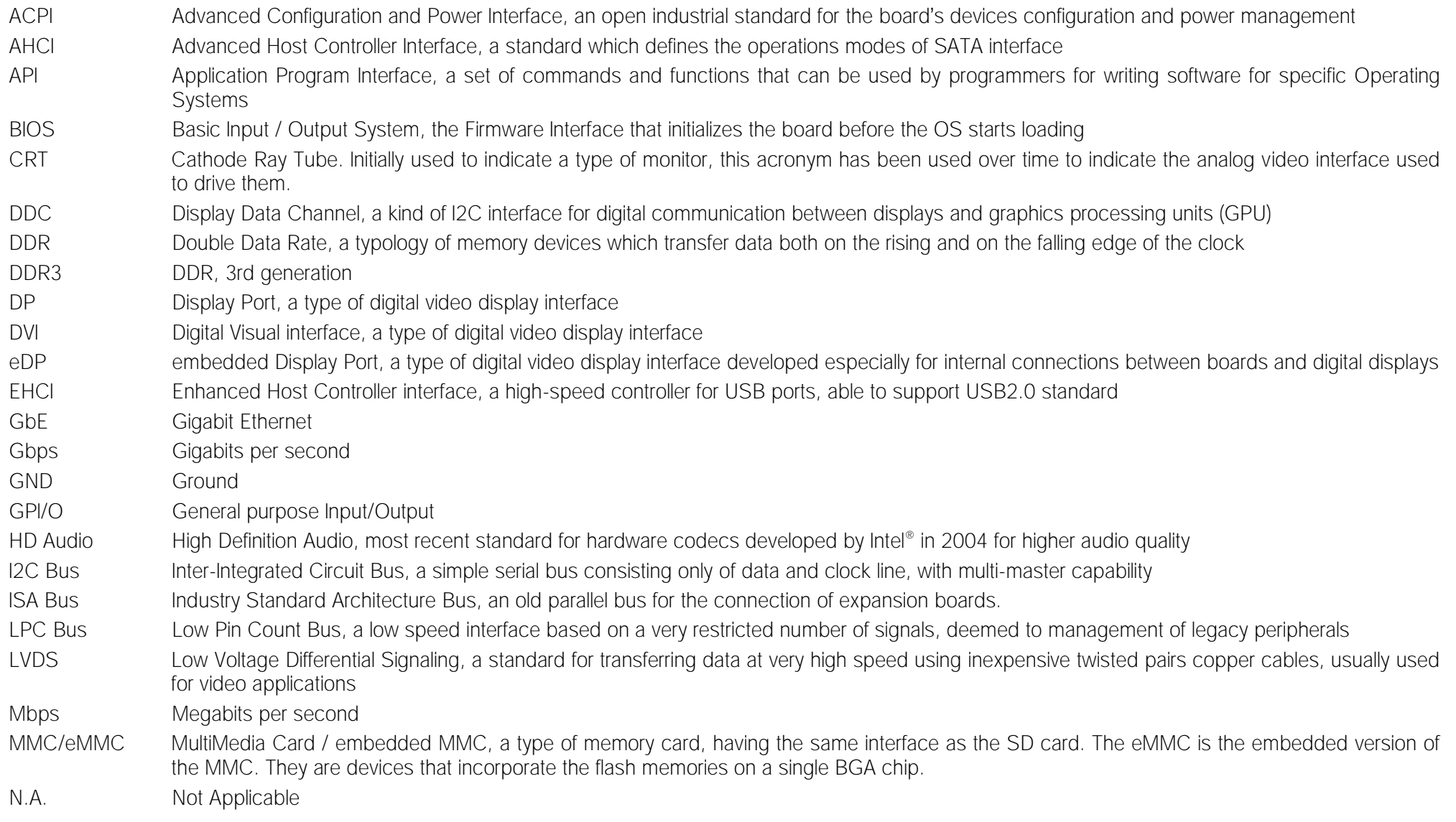

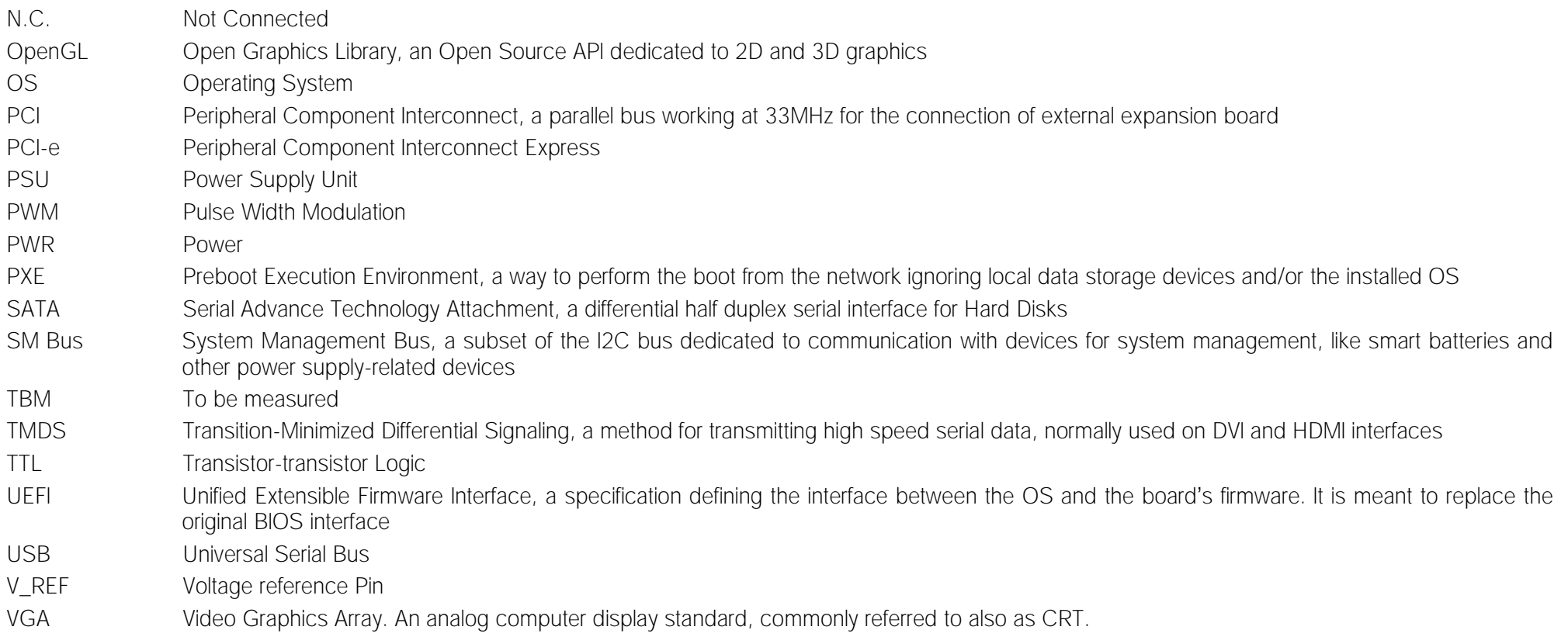

## <span id="page-10-0"></span>1.8 Reference specifications

Here below it is a list of applicable industry specifications and reference documents.

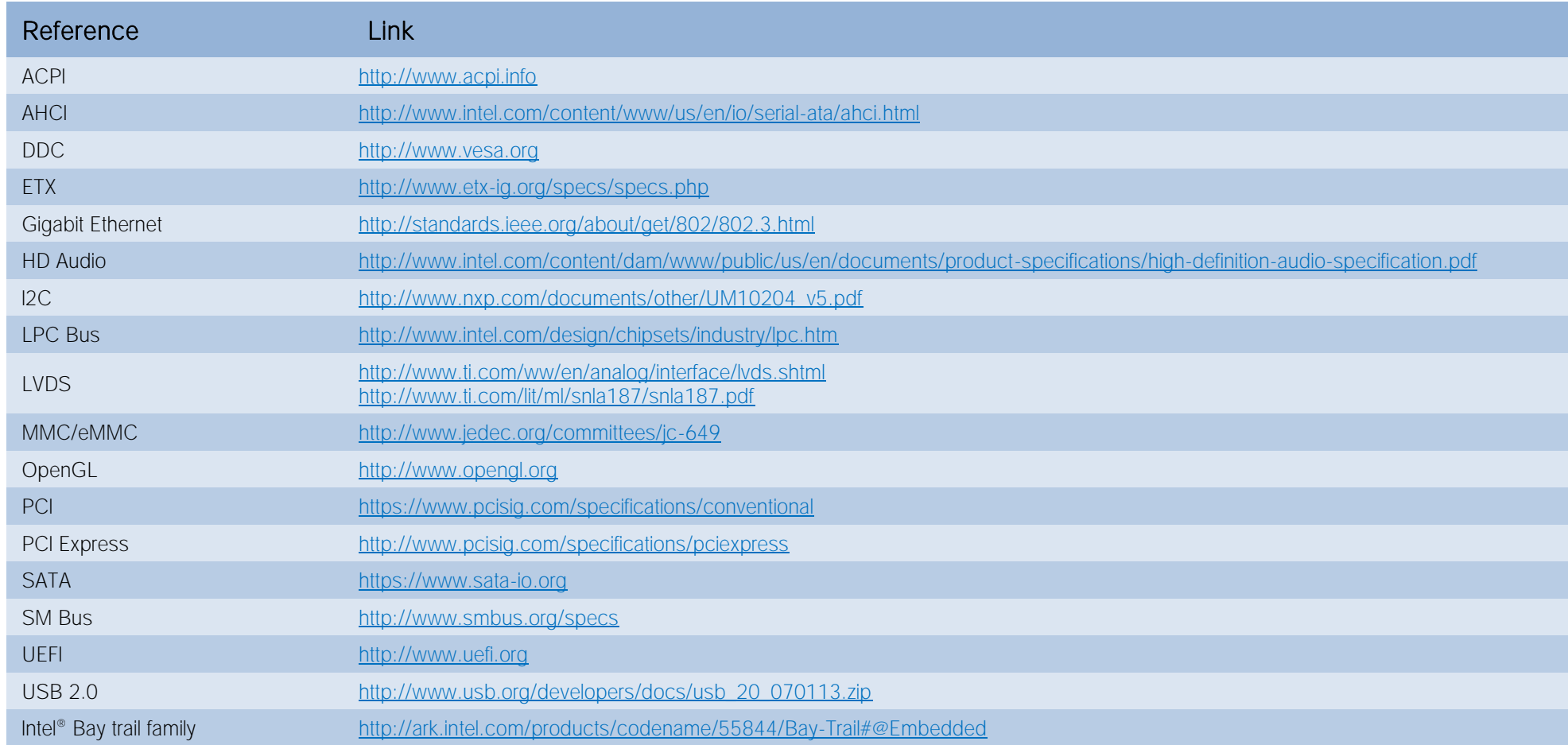

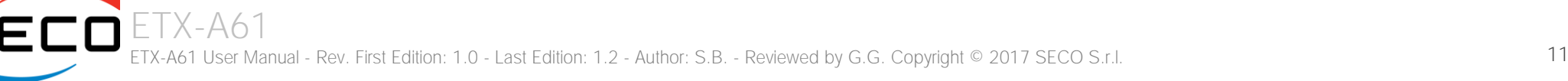

# <span id="page-11-0"></span>Chapter 2.<br>OVERVIEW

- [Introduction](#page-12-0)
- [Technical Specifications](#page-13-0)
- [Electrical Specifications](#page-14-0)
- [Mechanical Specifications](#page-15-0)
- [Block Diagram](#page-16-0)

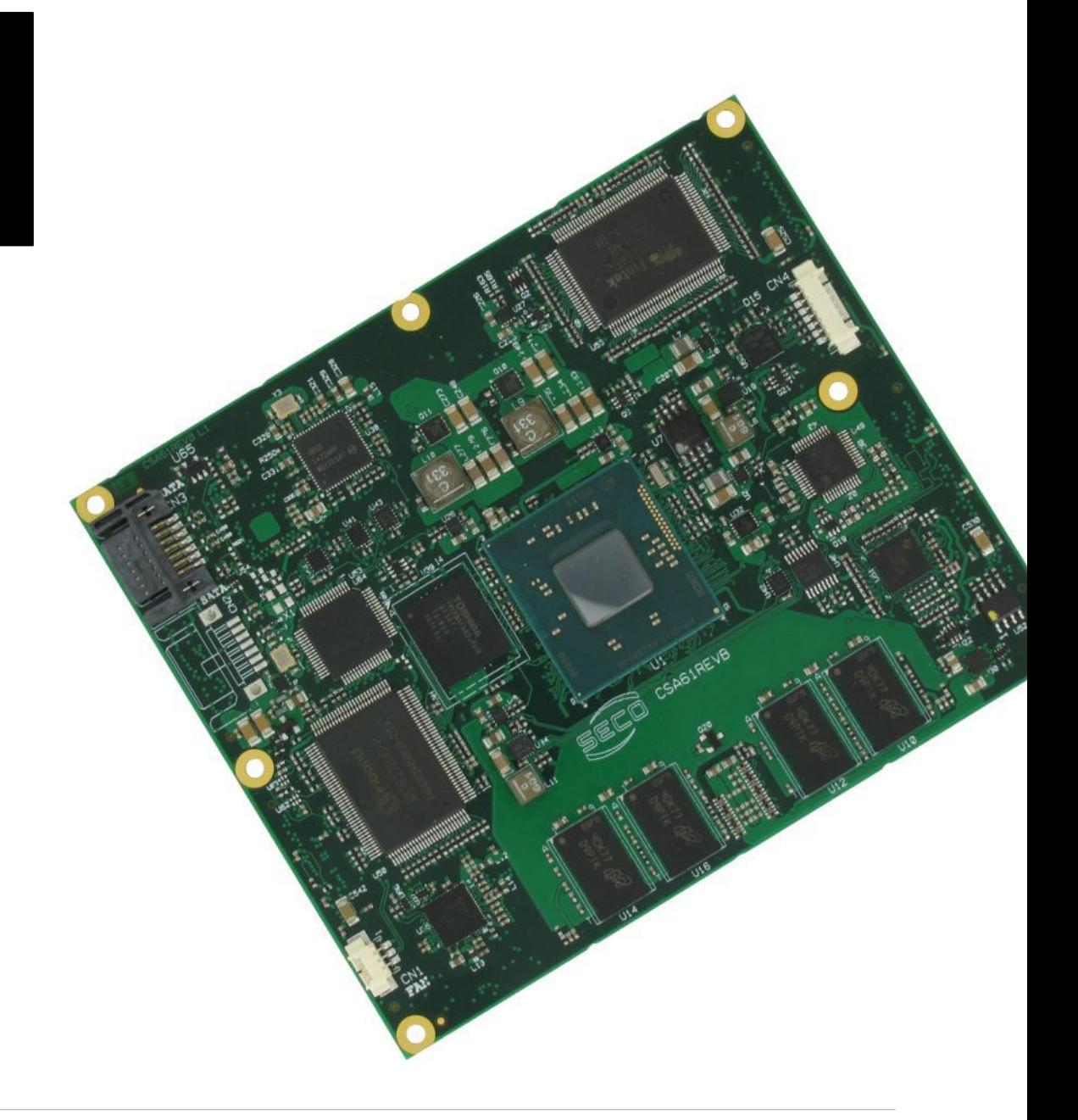

## <span id="page-12-0"></span>2.1 Introduction

The ETX-A61 is a ETX® 3.0 compliant module, based on the Intel® family of System-on-Chips (SOCs) formerly coded as Bay Trail, a series of Single/ Dual / Quad Core SOCs with 64-bit instruction set. These SOCs embed all the features usually obtained by combination of CPU + platform Controller hubs, all in one single IC, which allows, therefore, the system minimisation and performance optimisation. A complete list of SOCs available is detailed in the next subchapter.

All the supported SOCs offer a 64-bit Instruction set, and provide direct access to the memory. Frequencies up to 1333MHz are supported, with a maximum capacity up to 8GB. Please notice that total amount of memory available is OS dependant, and depends also on the SOC.

All SOCs integrate an Intel® HD Graphics 4000 Series Controller, which offer high graphical performances, with support for Microsoft® DirectX11, OpenGL 3.0, OpenCL 1.2, OpenGL ES 2.0 and HW acceleration for video decoding of H.264, MPEG2, MVG, VC-1, VP8 and MJPEG video standards (for H.264, MPEG2 and MVG also HW encoding is offered). This embedded GPU is able to drive two independent displays; this can be obtained by exploiting both the native CRT (VGA) interface and the LVDS interface, which is realised through an eDP-to-LVDS bridge placed on one of the native Digital Display Interfaces available on the SOC.

For mass storage, on board it is possible to mount an optional eMMC disk. Furthermore, it is possible to connect external Hard Disk Drives by using the two native SATA channels of the SOC. ETX<sup>®</sup> specifications foresee the possibilities of having Parallel ATA interface on connector X4 and/or additional SATA connectors on top of the board. For this reason, since SATA channels available are only two, it is possible (as a factory option) to mount onboard one or two SATA-to-PATA bridges. Depending on the configuration purchased, therefore, it will be possible to have modules with two SATA connectors on top, or with two PATA interfaces on connector X4, or with one PATA interface on X4 and one SATA connector on top of the module.

The native HD Audio interface is connected to a Realtek ALC262 HD Audio Codec, so that it is possible to have analog audio channels (Stereo Output, Stereo auxiliary input and microphone input) on ETX connector X1.

Four USB 2.0 ports are supported directly by the SOC, ad are carried out directly on connector X1.

To complete the functionalities of the module, and make it compliant to ETX specifications, there are onboard a Gigabit Ethernet Controller (Intel® I210/I2111), which makes available the 10/100Mbps Ethernet interface, and a PCI-e-to-PCI bridge, to implement the PCI bus. Both these devices are managed by using two of the PCI-express ports #0 and #1, respectively.

Furthermore, on the LPC bus, are placed a LPC-to-ISA bridge, used to implement the ISA bus which characterize the ETX modules, and a Nuvoton SUperI/O, which makes available two full-modem serial ports, a parallel port shared with Floppy Disk interface, and PS/2 interface for Mouse and Keyboard.

The functionalities of this module are completed by the Real Time Clock, SM Bus, I2C Bus and the Watchdog. Please refer to following chapter for a complete list of all peripherals integrated and characteristics.

The module has a very rugged design, since it is based on soldered down DDR3L memories, ceramic capacitors only and high quality AEC-Q200 grade-1 inductors. The possibility of having an embedded storage device, the eMMC, makes this module particularly suited for applications where vibrations can represent a problem that must be faced.

The product is ETX® Rel.3.0 standard compliant, an industry standard defined specifically for COMs (computer on modules) which require ensuring support for legacy peripherals (like those requiring ISA bus, PCI bus and/or PS/2 interface). Its definition provides the ability to make a smooth transition from legacy parallel interfaces to the newest technologies based on serial buses available.

## <span id="page-13-0"></span>2.2 Technical Specifications

#### SOC

Intel<sup>®</sup> Atom<sup>™</sup> E3845, Quad Core @1.91GHz, 2MB Cache, 10W TDP Intel® Atom E3827, Dual Core @1.75GHz, 1MB Cache, 8W TDP Intel® Atom E3826, Dual Core @1.46GHz, 1MB Cache, 7W TDP Intel® Atom E3825, Dual Core @1.33GHz, 1MB Cache, 6W TDP Intel® Atom E3815, Single Core @1.46GHz, 512KB Cache, 5W TDP Intel® Celeron® J1900, Quad Core @2.0GHz, 2MB Cache, 10W TDP Intel® Celeron® N2930, Quad Core @1.83GHz, 2MB Cache, 7.5W TDP Intel® Celeron® N2807, Dual Core @1.58GHz, 1MB Cache, 4.3W TDP

#### Memory

Soldered down DDR3L memory E3845, E3827, J1900, N2930: up to 8GB Dual-Channel DDR3L 1333MHz E3826: up to 8GB Dual-Channel DDR3L 1066MHz N2807: up to 4GB Single-Channel DDR3L 1333MHz E3825, E3815: up to 4GB Single-Channel DDR3L 1066MHz

#### **Graphics**

Integrated Intel® HD Graphics 4000 series controller Dual independent display support HW decoding of H.264, MPEG2, MVC, VC1, VP8, MJPEG formats HW encoding of H.264, MPEG2 and MVC formats

#### Video Interfaces

VGA standard analog video interface 18/24 bit single/dual channel LVDS interface (VESA and JEIDA color mapping compatible)

#### Video Resolutions

CRT Interface: up to 2560 x 1600 @ 60Hz<br>I VDS interface: Up to 1920 x 1200 @ 60Hz Up to 1920 x 1200 @ 60Hz

#### Mass Storage

Optional eMMC disk soldered on board 2 x external S-ATA or 2 x P-ATA or 1x P-ATA + 1 x S-ATA channels (factory options) μSD Card Slot

#### USB

4 x USB 2.0 Host ports

#### Networking

Gigabit Ethernet controller, makes available a 10/100Mbps Ethernet interface

#### Audio

HD Audio codec, Realtek ALC262

#### Serial Ports

2 x Serial ports (TX/RX/RTS/CTS signals, TTL interface)

#### Other Interfaces

PCI Bus rel. 2.3 compliant, realised using a PCI-e to PCI bridge ISA Bus, realised using a LPC to ISA bridge LPT interface shared with Floppy Disk Drive interface PS/2 mouse and keyboard interface I2C Bus SM bus Watch Dog timer Power Management Signals **Power supply voltage:**  $+5V_{DC} \pm 5\%$  and  $+ 5V_{SB}$  (optional)

**Operating temperature:**  $0^{\circ}C \div 60^{\circ}C$  (commercial version) \*\*

Dimensions: 114 x 95 mm (4.49" x 3.74")

\*\* Temperatures indicated are the minimum and maximum temperature that the heatspreader / heatsink can reach in any of its parts. This means that it is customer*'*s responsibility to use any passive cooling solution along with an application-dependent cooling system, capable to ensure that the heatspreader / heatsink temperature remains in the range above indicated. Please also check paragrap[h 5.1](#page-69-0)

## <span id="page-14-0"></span>2.3 Electrical Specifications

According to ETX® specifications, the ETX-A61 board needs to be supplied only with an external +5V<sub>DC</sub>  $\pm$  5% voltage (+5V S).

5 Volts standby voltage needs to be supplied for working in ATX mode.

For Real Time Clock working and CMOS memory data retention, it is also needed a backup battery voltage. It must be provided using pin 8 (BATT) of connector X4 (CN7).

All these voltages are supplied directly through ETX Connectors X1 (CN6), X2 (CN5), X3 (CN8) and X4 (CN7).

All remaining voltages needed for board's working are generated internally from +5V S power rail.

According to ETX® specifications, the +3.3V S voltage present on connector X1 pins 12, 16 and 24 is generated internally; therefore, it must be considered as a power output for devices on the carrier board that need this voltage. According to ETX® specifications, maximum external load admitted on +3.3V\_S power rail is 500mA.

Ţ Since +3.3V S is generated internally on ETX-A61 module, do not connect +3.3V S pins to external 3.3V power supply units.

#### <span id="page-14-1"></span>2.3.1 Power Rails meanings

In all the tables contained in this manual, Power rails are named with the following meaning:

S: Switched voltages, i.e. power rails that are active only when the board is in ACPI's S0 (Working) state. Examples: +3.3V S, +5V S.

\_A: Always-on voltages, i.e. power rails that are active both in ACPI's S0 (Working), S3 (Standby) and S5 (Soft Off) state. Examples: +5V\_A, +3.3V\_A.

\_U: unswitched ACPI S3 voltages, i.e. power rails that are active both in ACPI's S0 (Working) and S3 (Standby) state. Examples: +1.5V\_U.

#### <span id="page-14-2"></span>2.3.2 Power Consumption

TBM

## <span id="page-15-0"></span>2.4 Mechanical Specifications

The ETX-A61 is an ETX® 3.0 compliant module; therefore its dimensions are 114 mm x 95 mm (4.49" x 3.74").

Printed circuit of the board is made of ten layers, some of them are ground planes, for disturbance rejection.

The ETX plugs used will allow a clearance under the module of about 3mm. Since there are components on the bottom of the module, it is necessary to avoid placing any component on the carrier board in the area under the ETX® module.

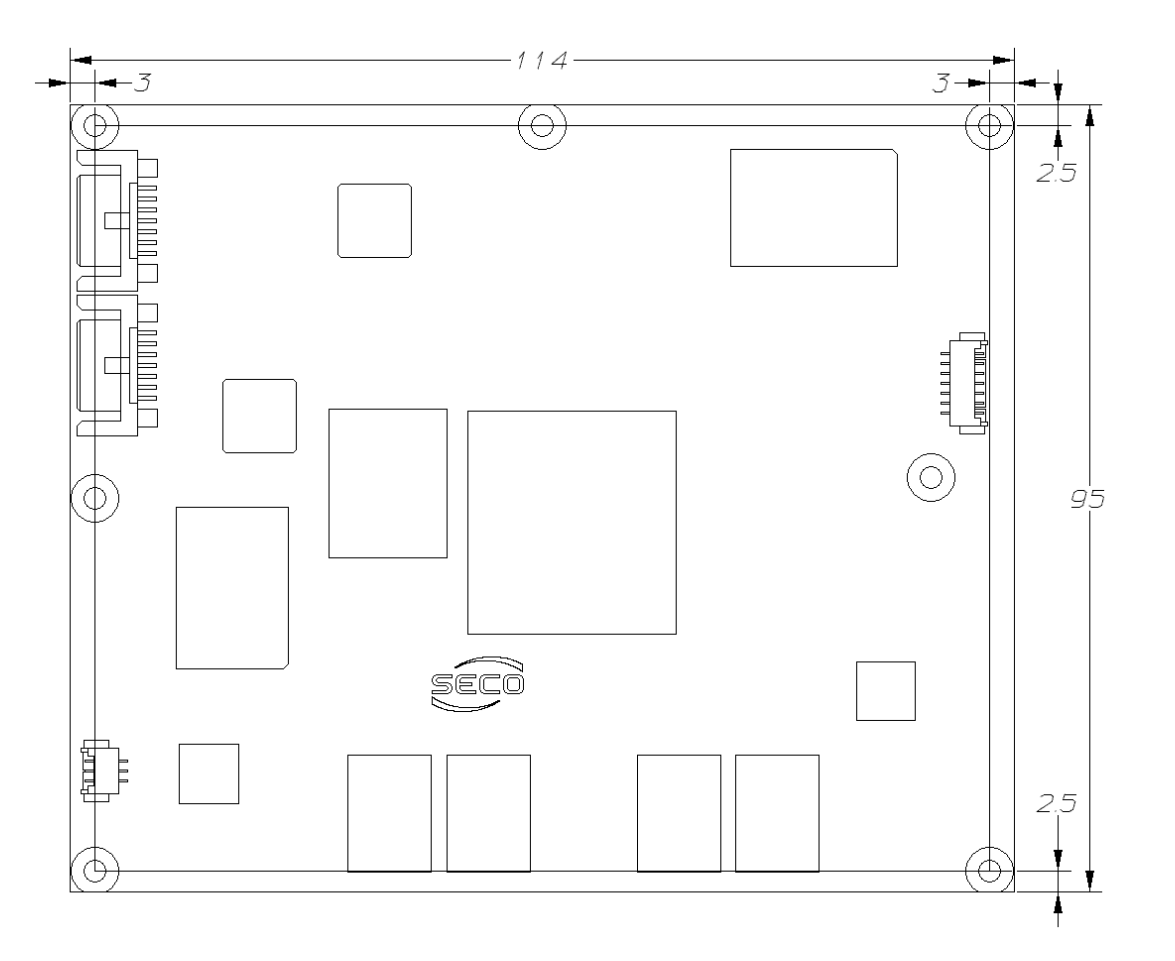

## <span id="page-16-0"></span>2.5 Block Diagram

SECO

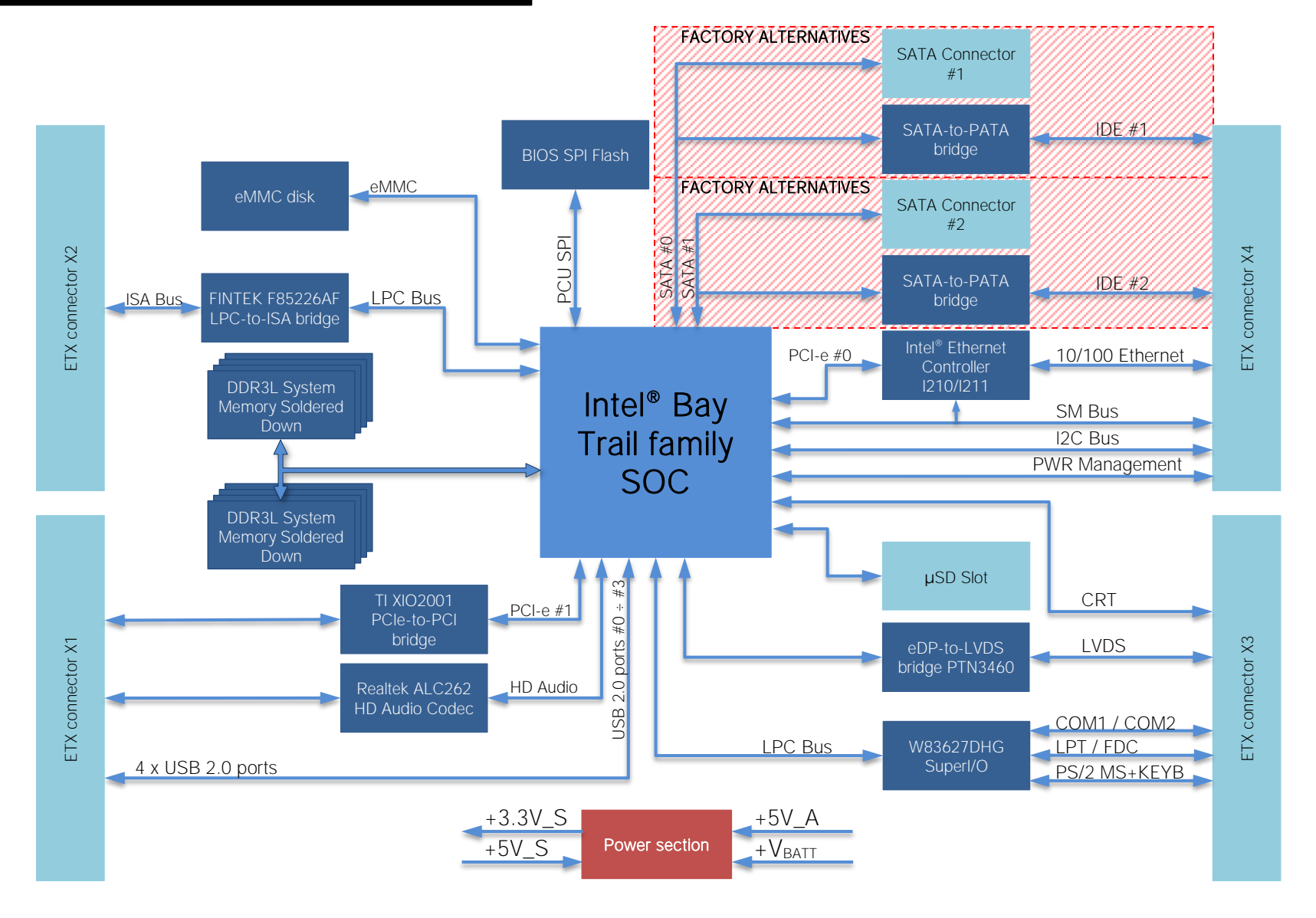

# <span id="page-17-0"></span>Chapter 3.<br>CONNECTORS

- [Introduction](#page-18-0)
- [Connectors description](#page-19-0)

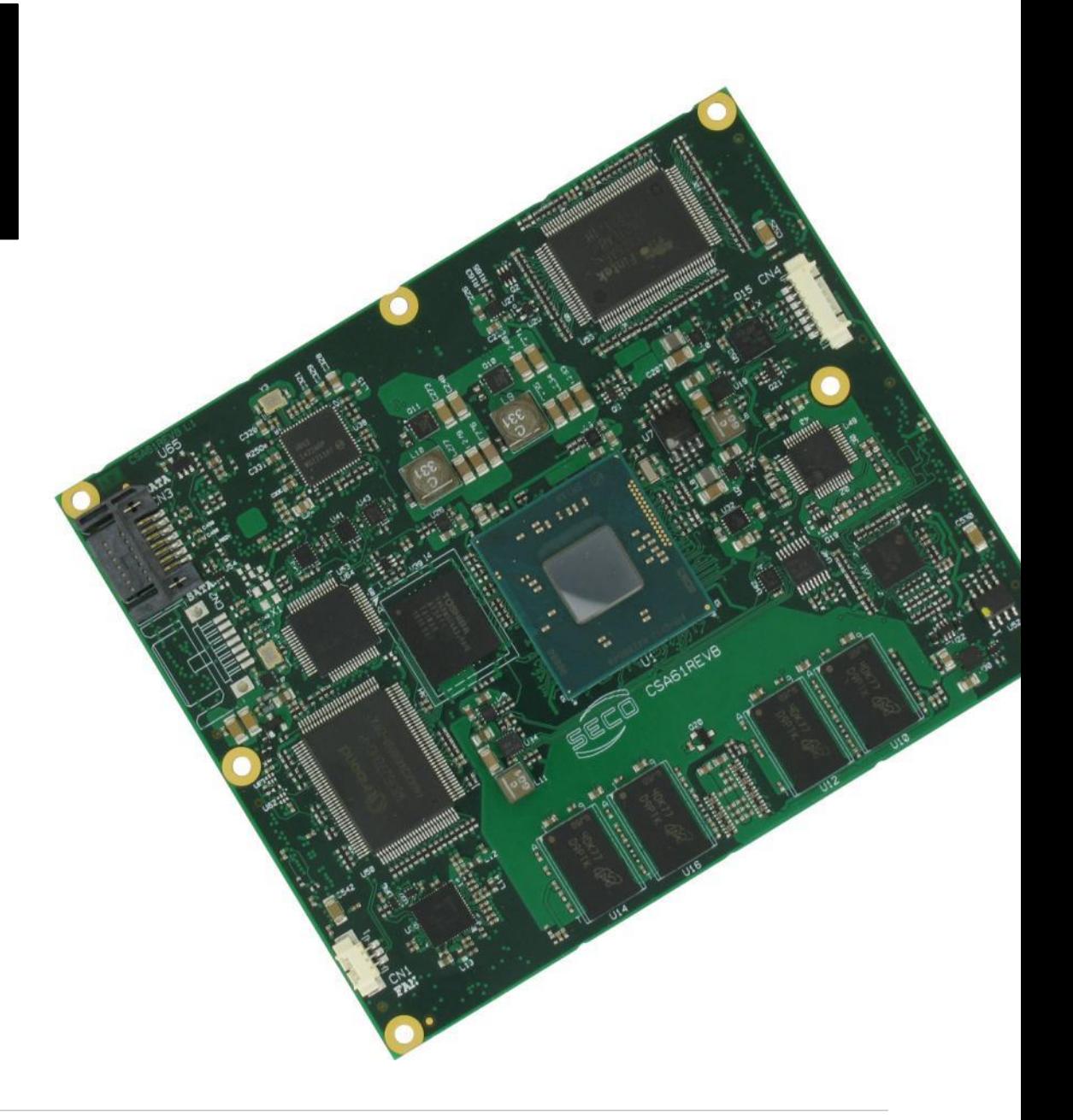

## <span id="page-18-0"></span>3.1 Introduction

According to ETX® specifications, all interfaces to the board are available through two 220 pin connectors, for a total of 440 pin. Simplifying the terminology in this documentation, the primary connector is called A-B and the secondary C-D, since each one consists of two rows.

In addition, a Fan connector has been placed on one side of the board, in order to allow an easier connection of active heatsinks to the module.

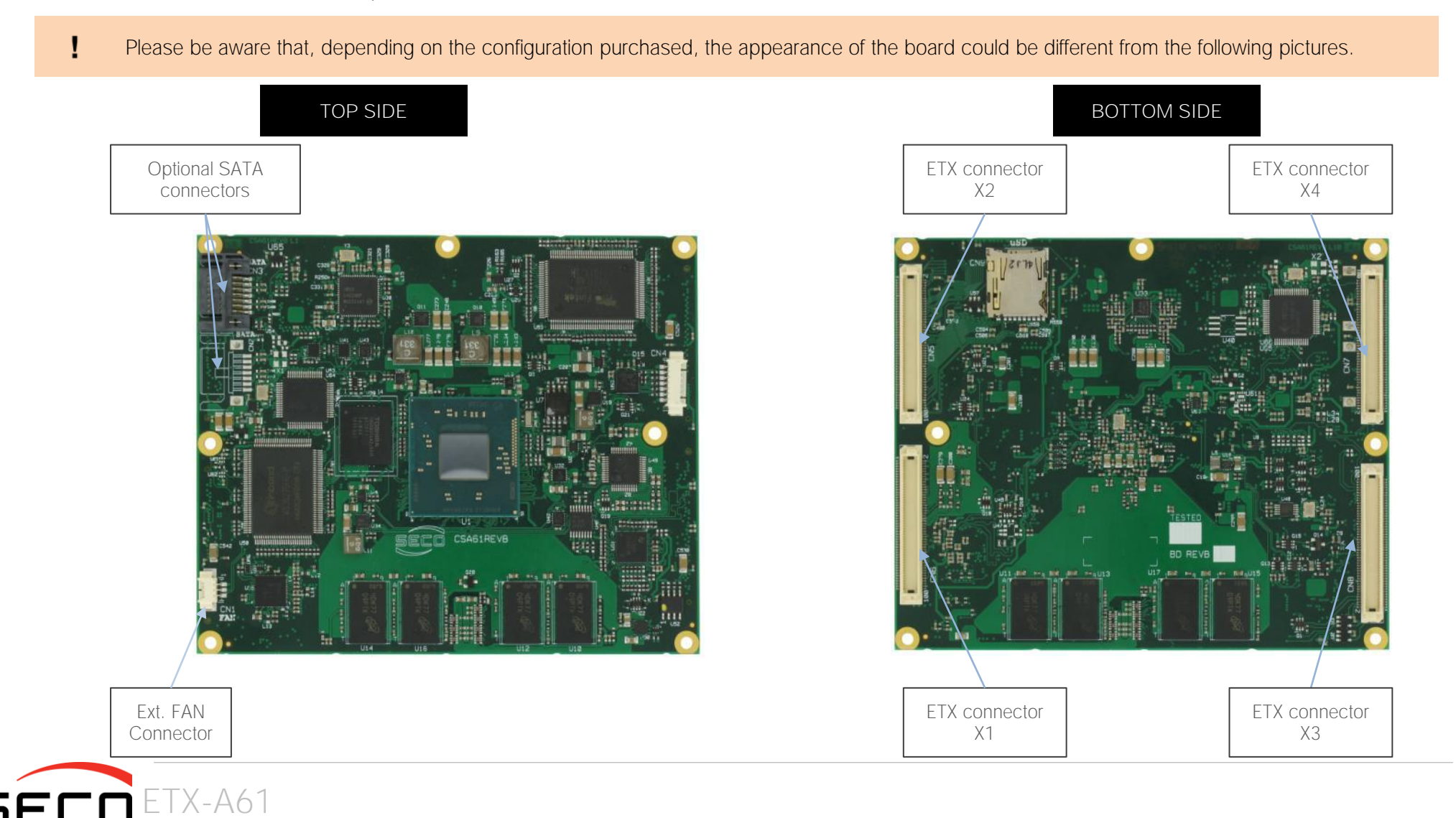

## <span id="page-19-0"></span>3.2 Connectors description

#### <span id="page-19-1"></span>3.2.1 FAN Connector

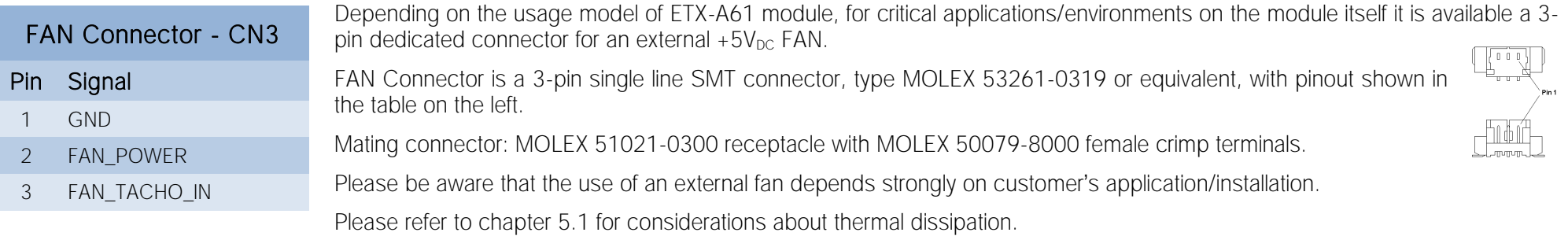

FAN\_POWER: +5V\_S derived power rail for FAN, managed by the embedded microcontroller via PWM signal.

FAN\_TACHO\_IN: tachometric input from the fan to the embedded microcontroller, +3.3V\_S electrical level signal.

#### <span id="page-19-2"></span>3.2.2 SATA connectors

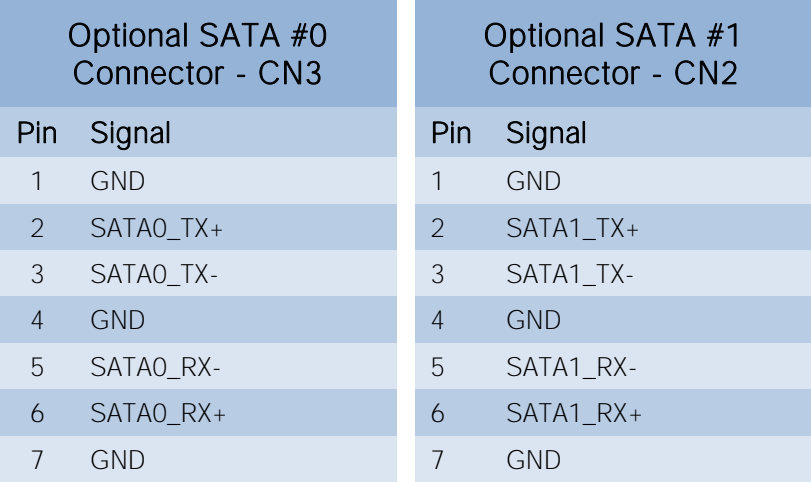

The SOCs used on ETX-A61 module have an integrated S-ATA controller, which offers a SATA II, 3.0 Gps interface, capable to use up to two independent devices. These two channels can be carried out on externally on connectors CN2 and CN3, which are standard right-angle S-ATA connectors, to be used for connection of external Mass Storage Devices.

Both these connectors are optional, since the two SATA channels can be used (as a factory option) to drive a SATA-to-PATA bridge, which will make available the primary and/or the secondary IDE Channel on ETX connector X4 (CN7).

Please also check par. [3.2.5.10.](#page-38-0)

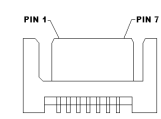

#### <span id="page-19-3"></span>3.2.3 μSD Card Slot

The SOCs used on ETX-A61 module offer a SD 3.0 compliant interface, that can be used to implement another mass storages media other than the optional internal eMMC and the two SATA/PATA interfaces.

This SD interface is carried to a standard μSD card slot, soldered on top side of the module, push-push type.

#### <span id="page-20-0"></span>3.2.4 ETX® Module connectors

ETX-A61

ECO

For the connection of ETX<sup>®</sup> CPU modules, on board there are 4 connectors, type HIROSE FX8-100P-SV(92) (100 pin, Pint ultra slim, 0.6mm pitch, h=2.45mm), according to the  $ETX<sup>®</sup>$  specifications.

The pinout of the module is compliant to ETX® specifications. Not all the signals contemplated in ETX® standard are implemented on the double connector, due to the functionalities really implemented on ETX-A61 board. Therefore, please

refer to the following table for a list of effective signals reported on the connector. For accurate signals description, please consult the following paragraphs.

#### ETX® Connector X1 - CN6 SIGNAL GROUP Type Pin name Pin nr. Pin nr. Pin name Type SIGNAL GROUP PWR GND 2 GND PWR PCI O PCICLK3 3 4 PCICLK4 O PCI PWR GND 5 6 GND PWR PCI O PCICLK1 7 8 PCICLK2 O PCI PCI  $\qquad \qquad$  I REQ3#  $\qquad \qquad$  9 10 GNT3#  $\qquad \qquad$  O PCI PCI O GNT2# 11 12 +3.3V\_S PWR PCI and the set of the set of the set of the set of the set of the set of the set of the set of the set of the  $\sim$  O  $\sim$  PCI PCI I REQ1# 15 16 +3.3V\_S PWR PCI O GNT0# 17 18 N.C. N.A. PWR +5V\_S 19 20 +5V\_S PWR MISC I SERIRQ 21 22 REQ0# I PCI PCI I/O AD0 23 24 +3.3V\_S PWR PCI I/O AD1 25 26 AD2 I/O PCI PCI I/O AD4 27 28 AD3 I/O PCI PCI I/O AD6 29 30 AD5 I/O PCI PCI I/O CBE0# 31 32 AD7 I/O PCI PCI I/O AD8 33 34 AD9 I/O PCI PWR GND 2008 - 2009 - 2009 - 35 36 GND 2009 - 2009 - 2009 - 2009 - 2009 - 2009 - 2009 - 2009 - 2009 - 2009 - 2 PCI I/O AD10 37 38 AUXAL I AUDIO PCI I/O AD11 39 40 MIC I AUDIO

#### 3.2.4.1 X1 CONNECTOR: PCI Bus, USB, Audio

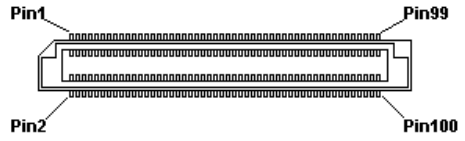

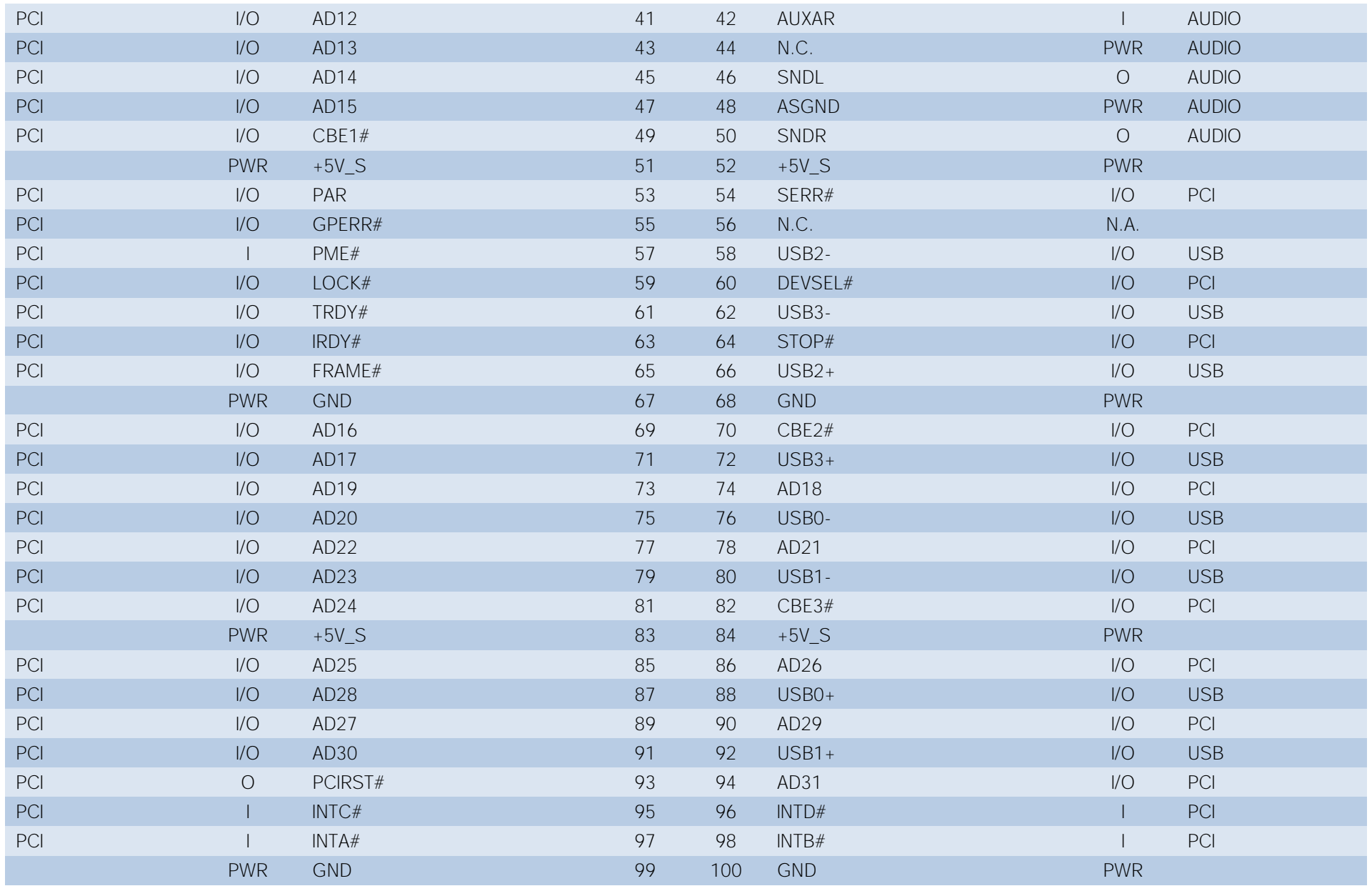

#### 3.2.4.2 X2 CONNECTOR: ISA Bus

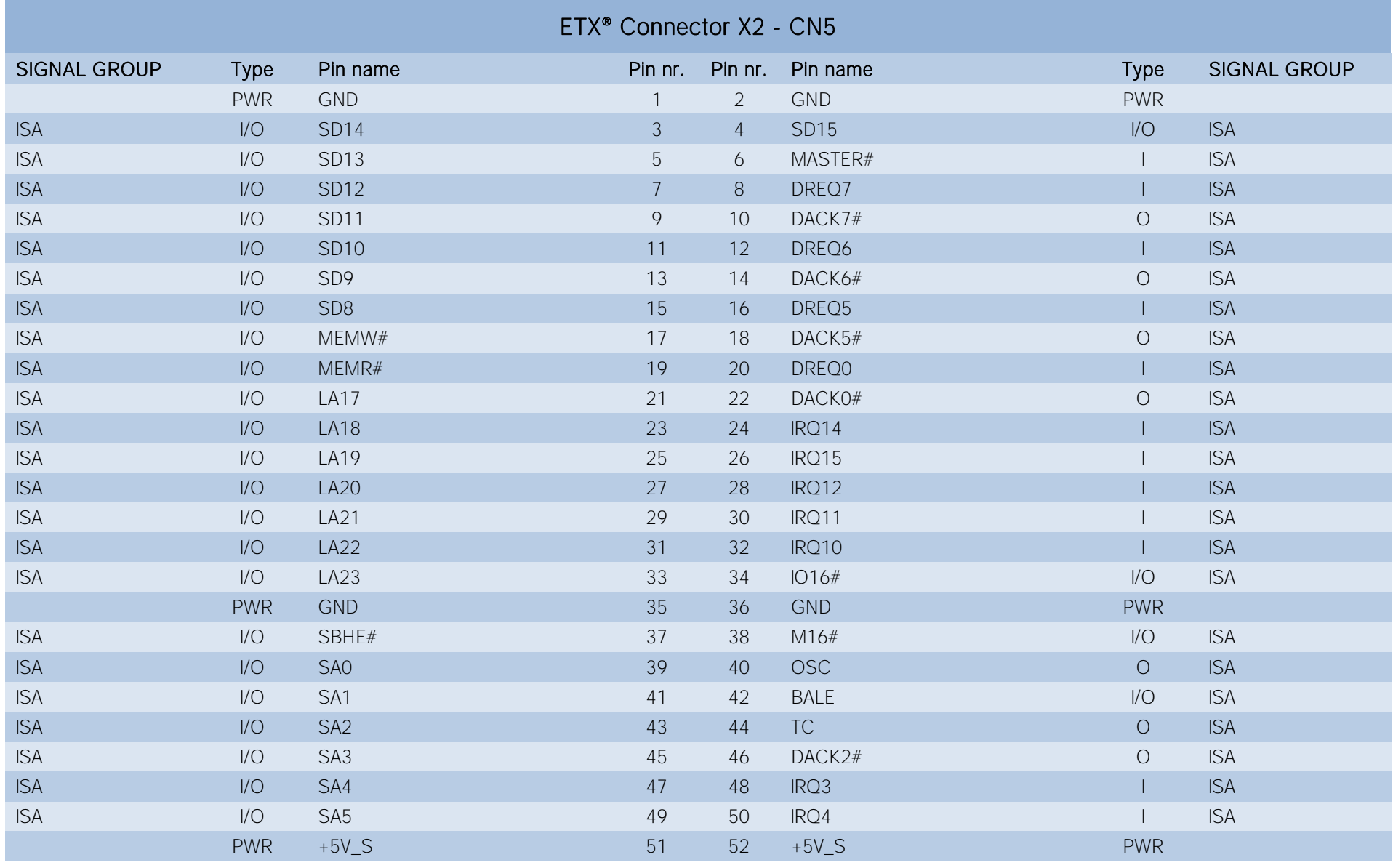

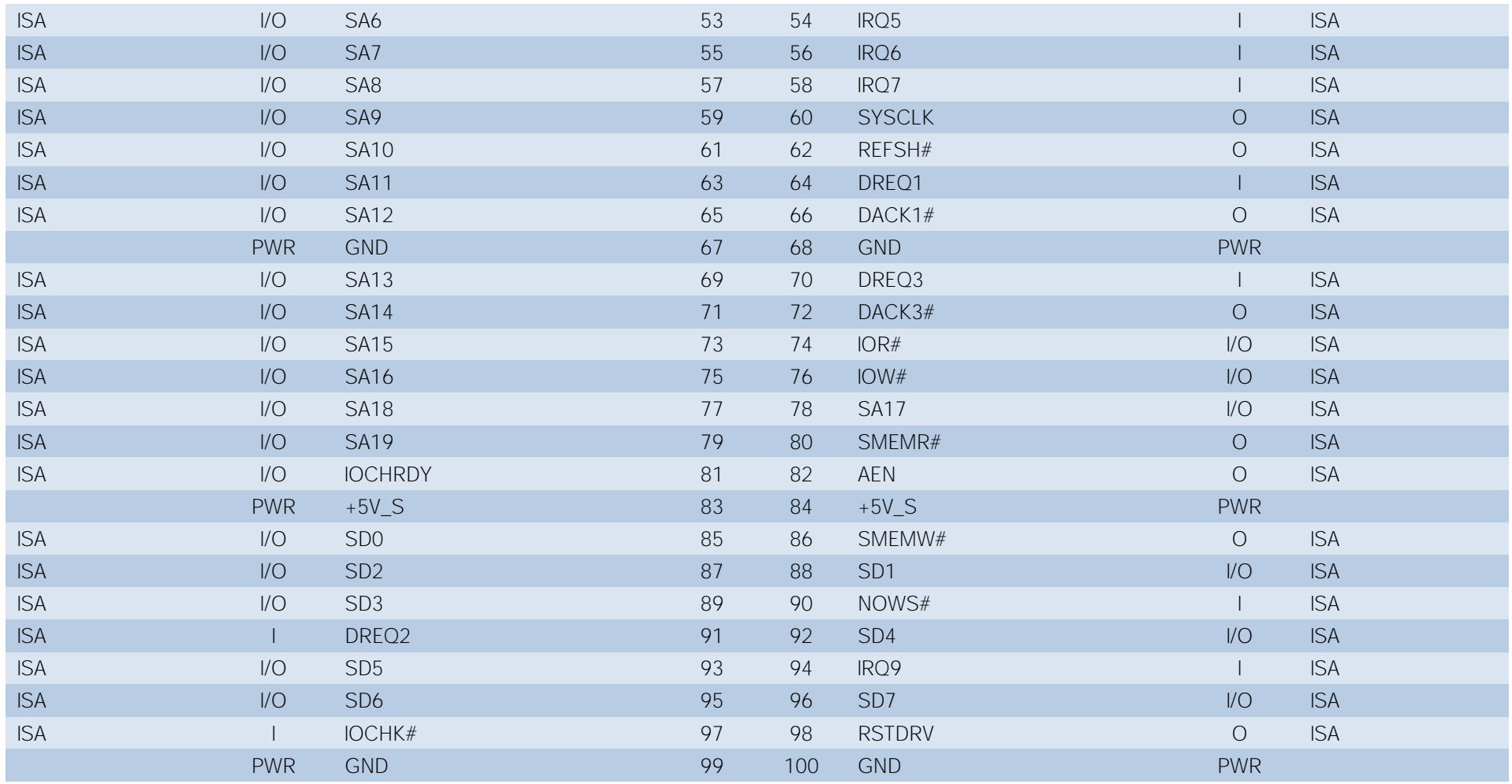

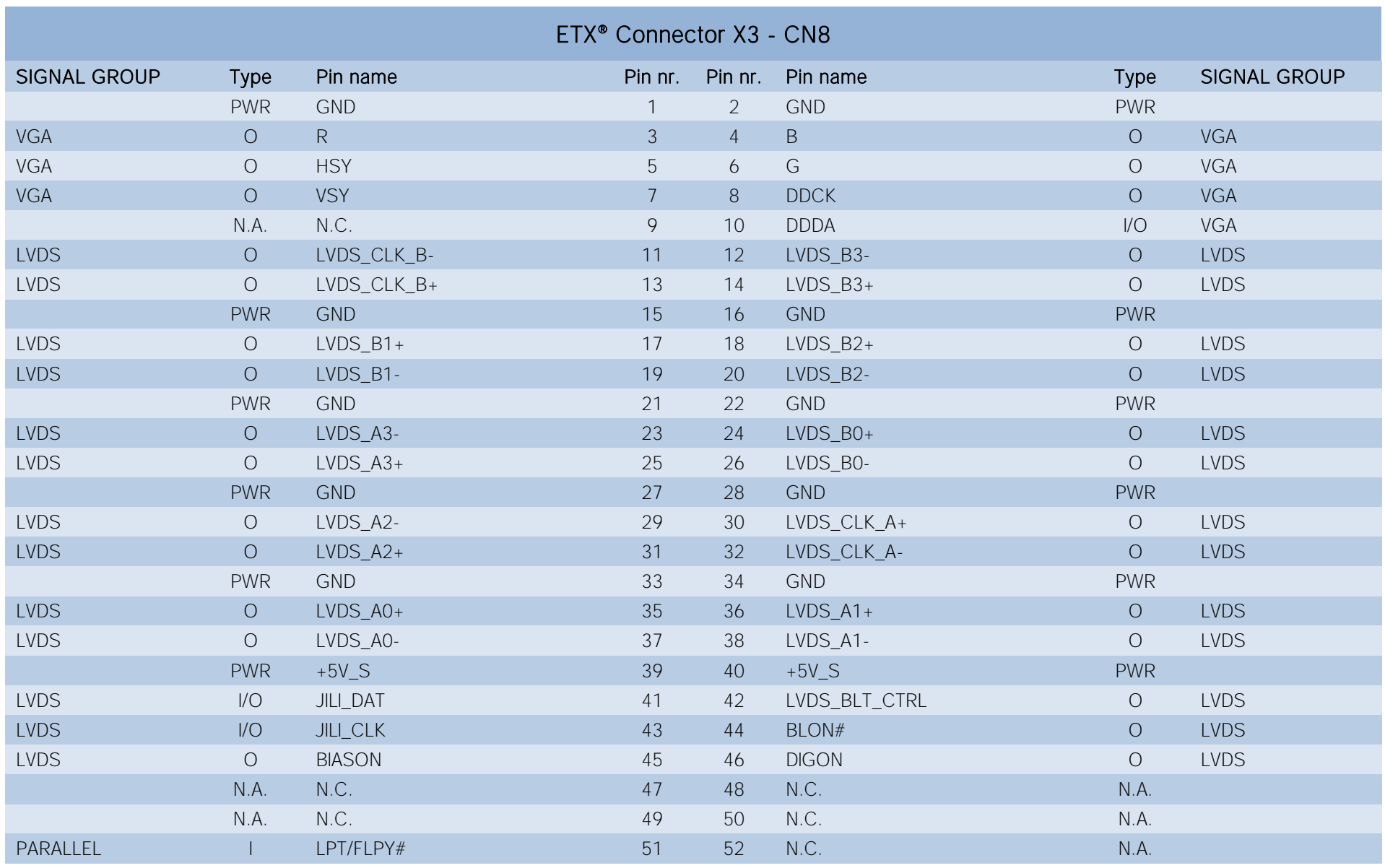

#### 3.2.4.3 X3 CONNECTOR: VGA, LVDS, COMs, LPT/FLOPPY, PS/2

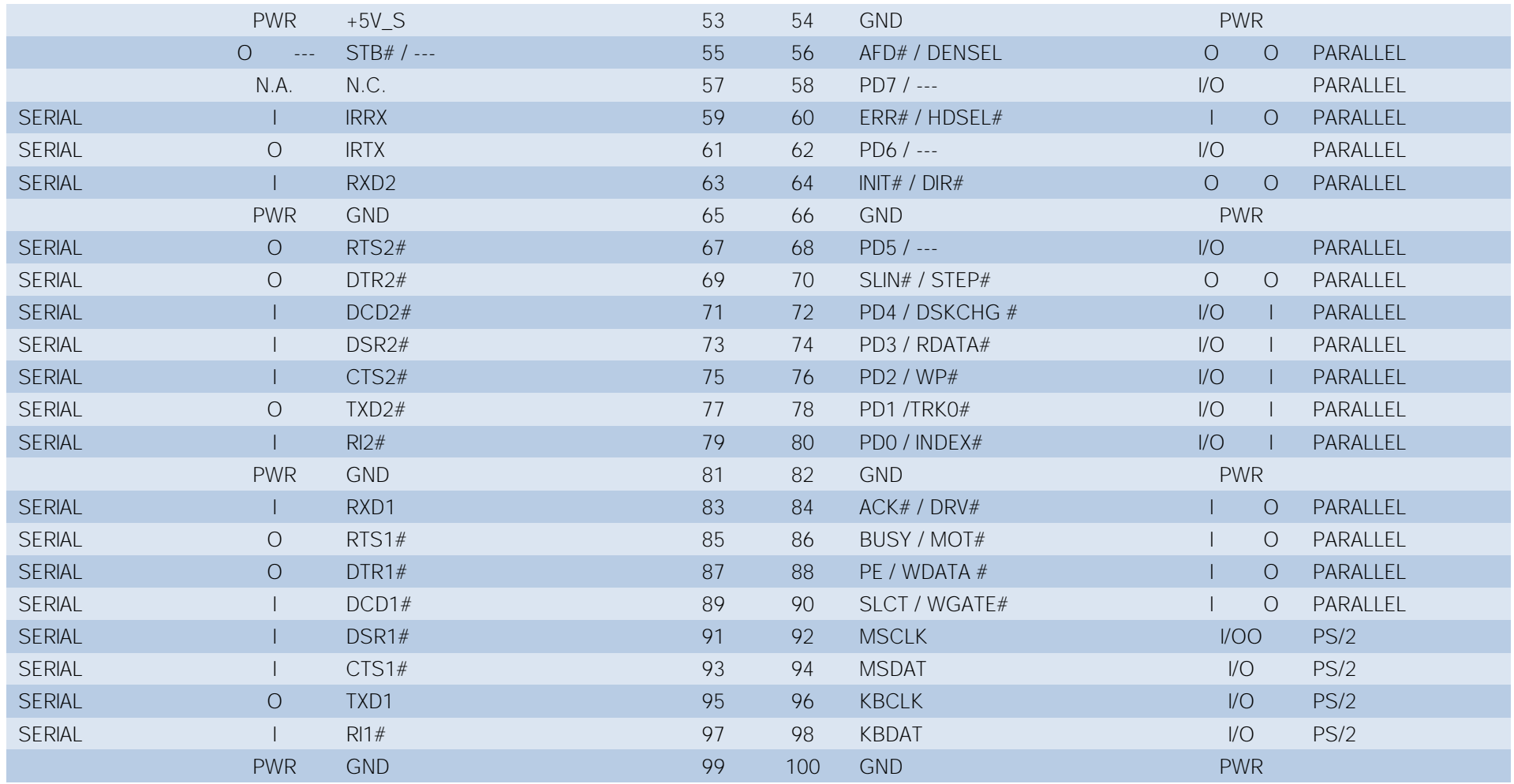

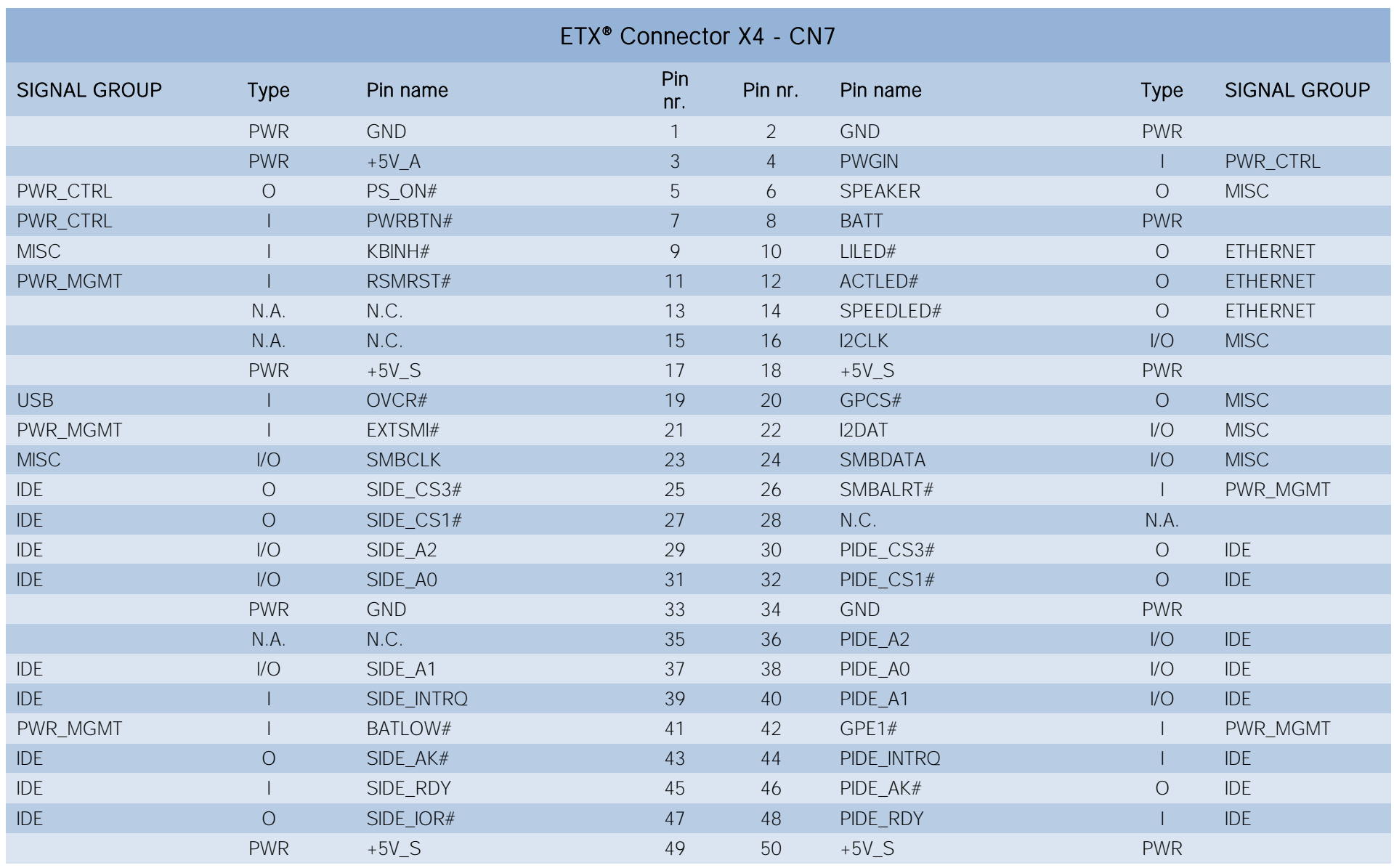

#### 3.2.4.4 X4 CONNECTOR: IDE, ETHERNET, MISCELLANEOUS

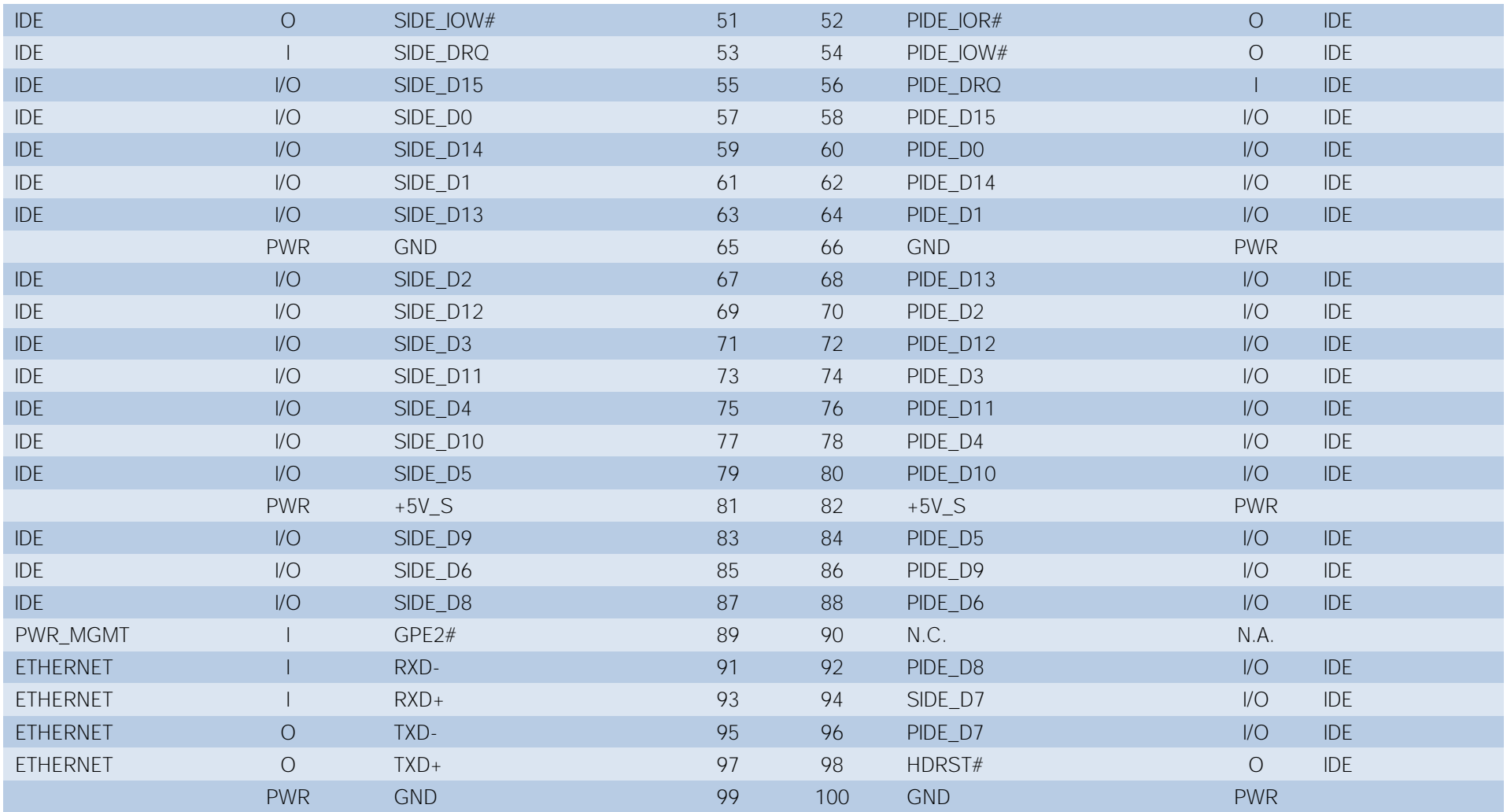

#### <span id="page-28-0"></span>3.2.5 Signals description

#### 3.2.5.1 PCI Signals (connector X1 - CN6)

Since the SOCs used on ETX-A61 module doesn't offer native support for PCI bus (which is required by ETX® specifications), this kind of interface is realised using a PCI-express to PCI bridge (Texas Instruments® XIO2001). This allows implementing a PCI bus compliant to PCI Local specifications rel. 2.3.

All signals are 3.3V voltage tolerant.

Here following the signals related to the PCI Bus.

PCICLK[1..4]: PCI clock outputs, for driving up to 4 external PCI slots or devices.

REQ[0..3]#: PCI Bus Request, +3.3V S active low inputs with 10kΩ pull-up resistor. Used by external bus mastering devices to request PCI bus ownership.

GNT[0..3]#: PCI Bus Grant, +3.3V S active low outputs. Used by the arbiter to grant the ownership of the bus.

AD[0..31]: PCI address and Data Bus lines, +3.3V\_S bidirectional signals.

CBE[0..3]#: PCI Bus command and byte enable, +3.3V S active low bidirectional signals. Multiplexed signals, used during the address phase and during the data phase of a transaction respectively to transfer a command and enable byte lanes.

PAR: PCI bus parity bit, +3.3V S bidirectional signal.

SERR#: System Error, +3.3V S active low bidirectional signals with 10kΩ pull-up resistor. Used to signals system errors

GPERR#: PCI bus Parity Error, +3.3V S active low bidirectional signals with 10kΩ pull-up resistor. Used to report data parity errors during PCI transactions.

PME#: Power Management Event, +3.3V\_A active low input signal with 10kΩ pull-up resistor. Used by external devices to request a change in the device or system power states.

LOCK#: Lock Resource, +3.3V S active low bidirectional signals with 10kΩ pull-up resistor. This signal is used to require exclusive use of the bus to complete an atomic operation that otherwise could require multiple transactions.

DEVSEL#: PCI Device Select, +3.3V\_S active low bidirectional signals with 10kΩ pull-up resistor. This signal is driven low by any device that, during a PCI transaction, has decoded its own address as the target of the transaction.

TRDY#: PCI Target Ready, +3.3V S active low bidirectional signals with 10kΩ pull-up resistor. Used by the targeted device to signal that it is ready to complete the transaction.

IRDY#: PCI Initiator Ready, +3.3V\_S active low bidirectional signals with 10kΩ pull-up resistor. Used by the Bus Master to signal that it is ready to complete the transaction.

STOP#: PCI Stop, +3.3V S active low bidirectional signals with 10kΩ pull-up resistor. Used by the targeted device to request to the bus master to stop the current transaction.

FRAME#: PCI Cycle Frame indicator, +3.3V\_S active low bidirectional signals with 10kΩ pull-up resistor. This signal is used by the Bus Master to indicate the beginning of a transaction, and remains low (asserted) until the transaction is finished or in the final phase.

PCIRST#: PCI Reset, +3.3V S active low output with 10kΩ pull-up resistor. It is driven low during system reset to reset the whole PCI bus

INTA#, INTB#, INTC#, INTD#: PCI interrupt lines, +3.3V\_S active low inputs with 10kΩ pull-up resistor.

#### 3.2.5.2 USB interface signals (connector X1 - CN6)

Intel<sup>®</sup> Bay Trail family of SOCs embeds one EHCI controller, which is able to manage up to four USB 1.x / 2.0 Host ports.

On ETX-A61 module, these four USB 2.0 ports are carried out directly on connector X1 (CN6). All of them are able to work in High Speed (HS), Full Speed (FS) and Low Speed (LS).

Via BIOS it is possible to enable or disable singularly each USB port.

Here following the signals related to USB interfaces.

USB0+/USB0-: Universal Serial Bus Port #0 bidirectional differential pair.

USB1+/USB1-: Universal Serial Bus Port #1 bidirectional differential pair.

USB2+/USB2-: Universal Serial Bus Port #2 bidirectional differential pair.

USB3+/USB3-: Universal Serial Bus Port #3 bidirectional differential pair.

OVCR#: USB Over Current Detect Input. Active Low Input signal, electrical level +3.3V\_A with 10kΩ pull-up resistor. This pin (available on connector X4 - CN7) has to be used for overcurrent detection of USB Ports of ETX-A61 module

Please notice that for correct management of Overcurrent signals, power distribution switches are needed on the carrier board.

For EMI/ESD protection, common mode chokes on USB data lines, and clamping diodes on USB data and voltage lines, are also needed.

The schematics in the following page show an example of implementation on the Carrier Board. In there, all USB ports #0, #1, #2 and #3 are carried out to standard USB 2.0 Type A receptacles.

> All schematics (henceforth also referred to as material) contained in this manual are provided by SECO S.r.l. for the sole purpose of supporting the customers' internal development activities.

> The schematics are provided "AS IS". SECO makes no representation regarding the suitability of this material for any purpose or activity and disclaims all warranties and conditions with regard to said material, including but not limited to, all expressed or implied warranties and conditions of merchantability, suitability for a specific purpose, title and non-infringement of any third party intellectual property rights.

> The customer acknowledges and agrees to the conditions set forth that these schematics are provided only as an example and that he will conduct an independent analysis and exercise judgment in the use of any and all material. SECO declines all and any liability for use of this or any other material in the customers' product design

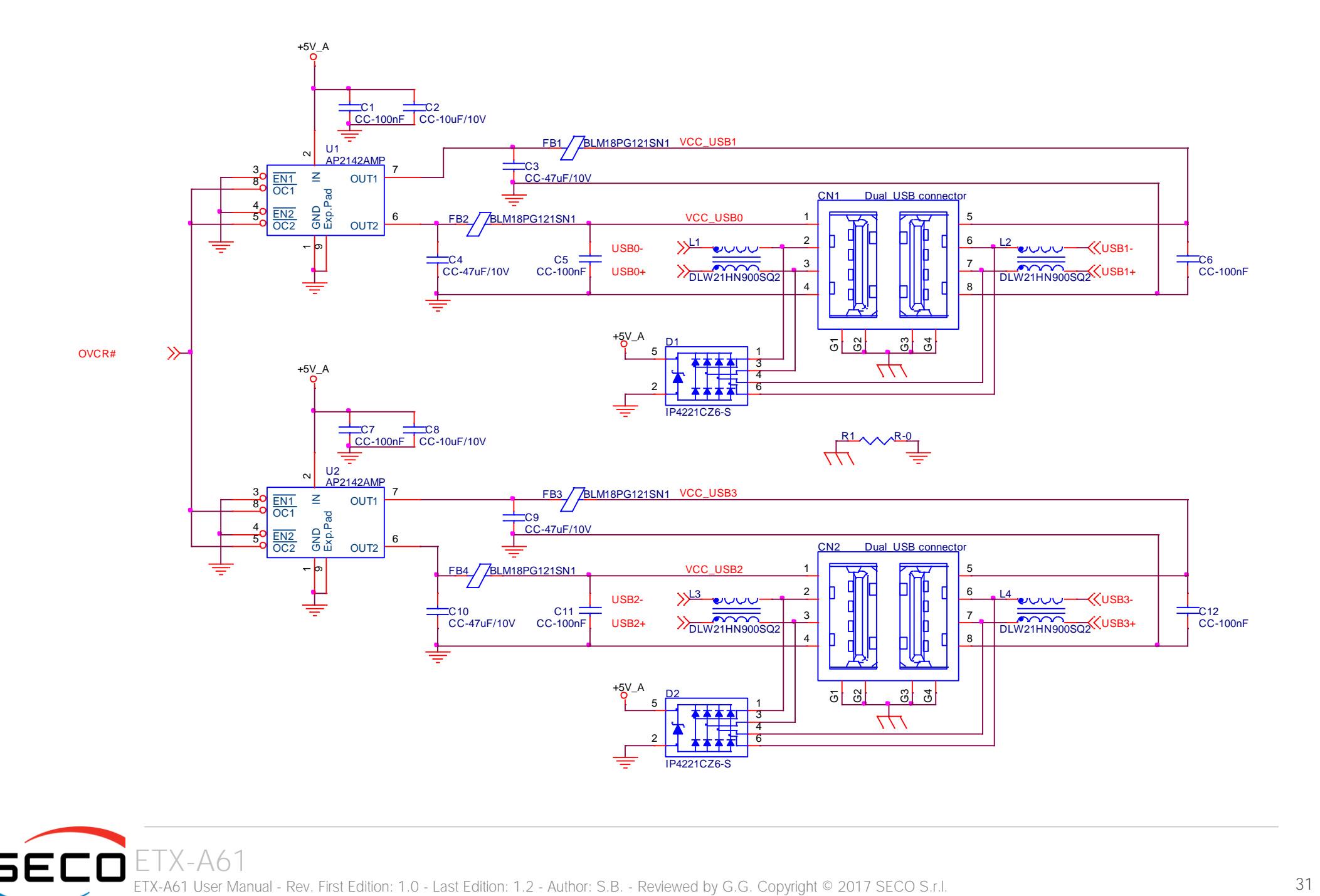

#### 3.2.5.3 Audio interface signals (connector X1 - CN6)

The ETX-A61 module supports HD audio format, thanks to native support offered by the processor to this audio codec standard.

A Realtek ALC262 HD audio coded is embedded onboard. By using this codec, the ETX-A61 module is able to support the following audio signals.

SNDL/SNDR: Left and Right stereo output, ~1Vrms.

AUXAL/AUXAR: Left and Right auxiliary inputs, ~1Vrms

MIC: Microphone Input, ~1Vrms

ASGND: Analog ground reference. To be used on the carrier board for definition of an analog plane where tracing all audio signals.

#### 3.2.5.4 ISA Signals (connector X2 - CN5)

Since the SOCs used on ETX-A61 module doesn't offer native support for ISA bus (which is required by ETX® specifications), this kind of interface is realised using an LPC to ISA bridge (Fintek F85226AF).

All signals are 5V voltage tolerant.

Here following the signals related to the ISA Bus.

SD[0..15]: 16-bit System data bus, TTL bidirectional signals with 8k2Ω pull-up resistor to +5V\_S.

SA[0..19]: System address bus, TTL bidirectional signals with 8k2Ω pull-up resistor to +5V S. This bus allows addressing up to 1MB of ISA I/O space.

LA[17..23]: Latched address bus, TTL bidirectional signals with 8k2Ω pull-up resistor to +5V S. Along with signals SA[0..16], this bus is used to address memory space up to 16MB.

SBHE#: System Byte High Enable, TTL bidirectional signal. It is asserted when a byte is transferred on data bus SD[8..15].

BALE: Bus Address Latch Enable, TTL bidirectional signal. It indicates that SA[0..19] bus, LA[17..23] bus and SBHE# signal are valid.

AEN: Address Enable, +5V tolerant output with 24mA source-sink capability. It indicates that a DMA cycle is currently performed.

MEMR#: Memory Read, TTL bidirectional signal with 8k2Ω pull-up resistor to +5V S. It is used to indicate that the current cycle is a memory read.

SMEMR#: System Memory Read, TTL output with 1kΩ pull-up resistor at +5V S. It is used to indicate that the current cycle is a system memory read under 1MB.

MEMW#: Memory Write, TTL bidirectional signal with 8k2Ω pull-up resistor to +5V\_S. It is used to indicate that the current cycle is a memory write.

SMEMW#: System Memory Write, TTL output with 1kΩ pull-up resistor at +5V S. It is used to indicate that the current cycle is a system memory write access under 1MB.

IOR#: I/O Read, TTL bidirectional signal with 8k2Ω pull-up resistor to +5V S. It is asserted to request an ISA I/O slave to drive data onto the data bus.

IOW#: I/O Write, TTL bidirectional signal with 8k2Ω pull-up resistor to +5V S. It is asserted to request an ISA I/O slave to accept the data currently available on the data bus.

IOCHK#: I/O Check, TTL input and Schmitt Trigger with 4k7Ω pull-up resistor to +5V\_S. This signal is driven by the ISA I/O devices to indicate that an error has occurred, therefore requiring a NMI.

IOCHRDY: I/O Check, TTL bidirectional signal with 1kΩ pull-up resistor to +5V S. When this signal is asserted, it means that an I/O device is requiring additional Wait states to complete its transactions.

M16#: 16-bit Memory Chip Select, TTL bidirectional signal with 1kΩ pull-up resistor to +5V S. This signal is activated (driven low) each time that the memory slave device supports 16-bit accesses.

IO16#:16-bit I/O Chip Select. TTL bidirectional signal with 1kΩ pull-up resistor to +5V S. This signal is activated (driven low) each time that the I/O device supports 16-bit I/O cycles.

REFSH#: Refresh Cycle indicator, output signal with 24mA source-sink capability, with 1kΩ pull-up resistor to +5V S. This signal is driven low each time that a refresh cycle is performed to prevent loss of memory contents.

NOWS#: No Wait States signal, TTL input and Schmitt Trigger with 1kΩ pull-up resistor to +5V S. This signal is driven by the targeted I/O device each time it wants to signal that it is able to perform the transaction in the current cycle without needing additional wait states.

MASTER#: Master signal, TTL input and Schmitt Trigger with 8k2Ω pull-up resistor to +5V S. When this input is activated (low), then a ISA bus master is currently driving the ISA bus. This signal is associated to a DREQ line by an ISA master when it wants take the control of the ISA Bus.

SYSCLK: ISA bus reference clock (circa 8MHz), output.

OSC: 14.318 MHz ISA Clock output.

RESETDRV: Reset, output signal with 24mA source-sink capability. It is used to reset external devices connected to ISA bus.

DREQ[0,1,2,3,5,6,7]: DMA request, TTL inputs (5V tolerant) with 8k2Ω pull-down resistors. All of these signals can be driven by external devices when they need DMA access to the memory.

DACK[0,1,2,3,5,6,7]#: DMA request Acknowledge, 5V tolerant outputs with 24mA source-sink capability. These signals are asserted when it has been granted the DMA access on the corresponding DMA channel.

TC: Terminal Count signal, 5V tolerant output with 24mA source-sink capability. It signals the ending of a DMA transfer.

IRQ3, IRQ4, IRQ5, IRQ6, IRQ7, IRQ9, IRQ10, IRQ11, IRQ12, IRQ14, IRQ15: Interrupt Request lines (inactive high), TTL inputs with 8k2Ω pull-up resistors to  $+5V_S$ .

#### <span id="page-33-0"></span>3.2.5.4.1 ISA BUS LIMITATIONS

As already specified in the previous paragraph, the Intel® family of SoCs formerly coded as Bay trail do not support natively the ISA bus, which is required by ETX<sup>®</sup> specifications.

Therefore, this interface is realised using an LPC to ISA bridge (Fintek F85226AF), which causes the following limitations in using ISA Bus:

- DMA transfers are not supported;
- Memory Accesses are 8-bit at a time;
- It is not possible to access to any area located under 1MB because of Bay Trail's limits;
- Memory access in the 0xF0000000-0xF0FFFFFF window are translated into ISA access in the range 0xF0000000  $\div$  0xF0FFFFFF, which is a 16MB-1 window
- Memory accesses in the area 0xF0000000-0xF00FFFFF, i.e. accesses in the lower 1MB area translated in addressable area, are handled like if the access were above 1MB. This means that signals SMEMR# / SMEMW# will not change, only MEMR# and MEMW# will do.

#### 3.2.5.5 Analog VGA interface (Connector X3 - CN8)

The SOCs used on ETX-A61 module can manage directly one analog display interface, which can be used for the connection of older VGA/CRT displays.

Signals dedicated to VGA interface are the following:

- R: SOC's internal DAC's Red Signal video output.
- G: SOC's internal DAC's Green Signal video output.
- B: SOC's internal DAC's Blue Signal video output.

HSY: SOC's internal DAC's Horizontal Synchronization output signal, electrical level +5V\_S.

VSY: SOC's internal DAC's Vertical Synchronization output signal, electrical level +5V\_S.

DDCK: internal DAC's DDC Clock line for VGA displays detection. Output signal, electrical level +5V\_S with 2K2Ω pull-up resistor.

DDDA: internal DAC's DDC Data line for VGA displays detection. Bidirectional signal, electrical level +5V\_S with 2K2Ω pull-up resistor.

Please be aware that for the connection to external VGA displays, on the carrier board it is necessary to provide for filters and ESD protection.

#### 3.2.5.6 LVDS Flat Panel signals (Connector X3 - CN8)

The Intel® Bay Trail family of SOCs offer only two Digital Display Interfaces for the video, and doesn't offer the support for LVDS interface, which is conversely much used in many application fields, and is one of the two possible flat-panel interfaces required by the ETX<sup>®</sup> specifications.

For this reason, on ETX-A61 there is an eDP-to-LVDS bridge (NXP PTN3460), which allow the implementation of a Dual Channel LVDS, with a maximum supported resolution of 1920x1200 @ 60Hz (dual channel mode).

Here following the signals related to LVDS management:

LVDS\_A0+/LVDS\_A0-: LVDS Channel #A differential data pair #0.

LVDS A1+/LVDS A1-: LVDS Channel #A differential data pair #1.

LVDS\_A2+/LVDS\_A2-: LVDS Channel #A differential data pair #2.

LVDS\_A3+/LVDS\_A3-: LVDS Channel #A differential data pair #3.

LVDS\_CLK\_A+/LVDS\_CLK\_A-: LVDS Channel #A differential clock.

LVDS\_B0+/LVDS\_B0-: LVDS Channel #B differential data pair #0.

LVDS\_B1+/LVDS\_B1-: LVDS Channel #B differential data pair #1.

LVDS\_B2+/LVDS\_B2-: LVDS Channel #B differential data pair #2.

LVDS\_B3+/LVDS\_B3-: LVDS Channel #B differential data pair #3.

LVDS\_CLK\_B+/LVDS\_CLK\_B-: LVDS Channel #B differential Clock

BIASON: Analog Dimming, +5V signal, derived from the PWM signal LVDS BLT\_CTRL coming from COM Express module, for direct analogic control of backlights not supporting PWM.

DIGON: +3.3V S electrical level Output, Panel Power Enable signal. It can be used to turn On/Off the connected LVDS display.

BLON#: +3.3V S electrical level Output, Panel Backlight Enable signal. It can be used to turn On/Off the backlight's lamps of connected LVDS display.

LVDS\_BLT\_CTRL: this signal can be used to adjust the panel backlight brightness in displays supporting Pulse Width Modulated (PWM) regulations.

JILI DAT: DisplayID DDC Data line for LVDS flat Panel detection. Bidirectional signal, electrical level +3.3V S with a 2k2Ω pull-up resistor.

JILI CLK: DisplayID DDC Clock line for LVDS flat Panel detection. Bidirectional signal, electrical level +3.3V S with a 2k2Ω pull-up resistor.

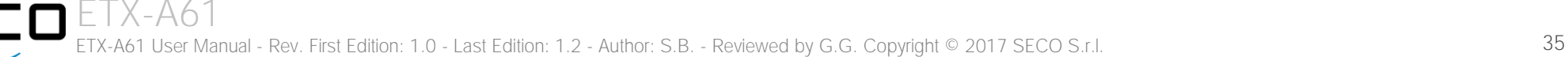

#### 3.2.5.7 Serial port interface signals (Connector X3 - CN8)

According to ETX ® Rel. 3.0 specifications, the ETX-A61 module offers two UART interfaces, which are managed by the LPC Super I/O Nuvoton W83627DHG.

Here following the signals related to UART interfaces:

DTR1#, DTR2#: Data Terminal Ready active low outputs, 3.3V S electrical level. This is a handshake signal used to notify to the DCE (Data Communication Equipment) that the DTE (Data Terminal Equipment) is ready to establish a data-communication link.

RI1#, RI2#: Ring Indicator active low inputs, 3.3V S electrical level. This is a handshake signal that the DCE uses to signal to the DTE that a telephone ring has been detected.

TXD1, TX2: Serial Data Transmitter outputs, 3.3V\_S electrical level.

RXD1, RXD2: Serial Data Receiver inputs, 3.3V S electrical level.

CTS1#, CTS2#: Clear To Send active low inputs, 3.3V\_S electrical level. This handshake signal is used to notify to the DTE that the DCE is ready to receive data-

RTS1#, RTS2#: Request to Send active low outputs, 3.3V S electrical level. These handshake signals are used to notify to the DCE that the DTE is ready to transmit data.

DCD1#, DCD2#: Data Carrier Detect active low inputs, 3.3V S electrical level. Handshake signal used to notify to the DTE that a carrier signal has been detected by the DCE.

DSR1#, DSR2#: Data Set Ready active low inputs, 3.3V S electrical level. Handshake signal used to notify to the DTE that the DCE is ready to establish a datacommunication link.

IRRX, IRTX: Infrared receive and transmit Data. These two signals are not a different serial port. Instead, they are hardwired, respectively, to RXD2 and TXD2 signals.

Please consider that interface is at TTL electrical level; therefore, please evaluate well the typical scenario of application. If it is not necessary to interface directly at TTL level, for connection to standard serial ports commonly available (like those offered by common PCs, for example) it is mandatory to include an RS-232 transceiver on the carrier board.

The schematic in the next page shows an example of implementation of RS-232 transceiver for the Carrier board.

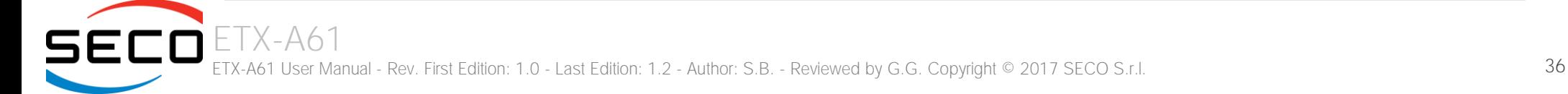

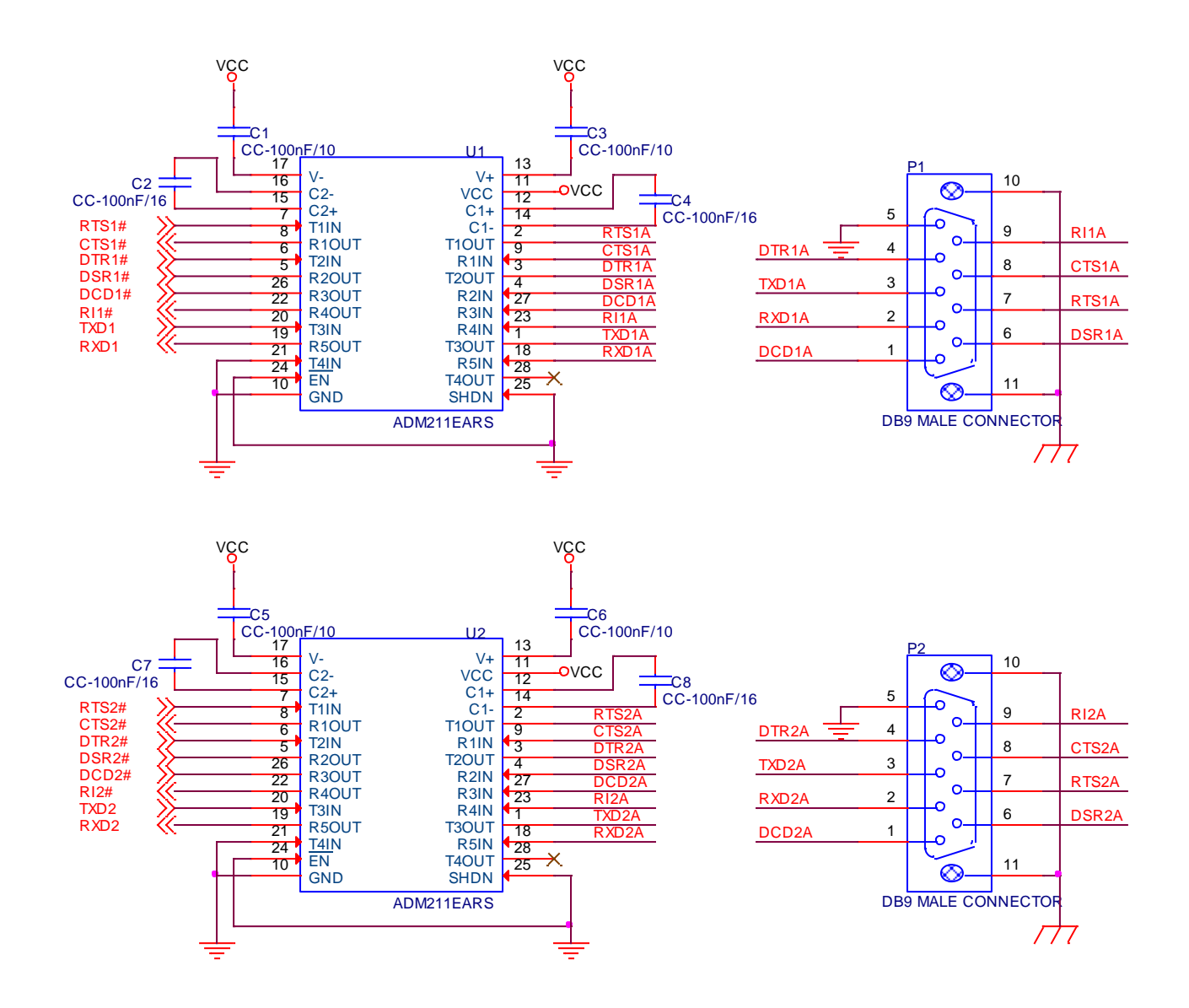

#### 3.2.5.8 PS/2 interface signals (Connector X3 - CN8)

The LPC Super I/O Nuvoton W83627DHG manages also a PS/2 interface, which is available on connector X3 - CN8.

Here following the signals related to PS/2 interface:

KBDAT: PS/2 Keyboard Data, +5V\_A bidirectional signal with 4K7Ω pull-up resistor.

KBCLK: PS/2 Keyboard Clock, +5V\_A bidirectional signal with 4K7Ω pull-up resistor.

MSDAT: PS/2 Mouse Data, +5V\_A bidirectional signal with 4K7Ω pull-up resistor.

MSCLK: PS/2 Mouse Clock, +5V\_A bidirectional signal with 4K7Ω pull-up resistor.

#### 3.2.5.9 Parallel port /Floppy Disk interface signals (Connector X3 - CN8)

According to ETX<sup>®</sup> Rel. 3.0 specifications, the ETX-A61 module offers also a Parallel Port interface. The pins used for this interface are also shared with Floppy Disk Controller interface. Both these interfaces are managed by the LPC Super I/O Nuvoton W83627DHG.

Selection between these two interfaces is made using signal LPT/FLPY#, which is a +3.3V S input with 10KΩ pull-up resistor. When this signal is high (or not driven), then Parallel Port interface is available. Instead, when the signal is low, then Floppy Disk Interface will be available

#### Parallel Port mode signals:

STB# Strobe, active-low open drain output. This signal is used to let the printer to latch the data available on parallel data bus.

AFD#: AutoFeed, active low open drain output. This signal commands to the printer to add automatically a line after that one line has been printed.

PD[0..7]: 8-bit bidirectional parallel data bus, TTL level. It is used to transfer data between the CPU and the printer.

ERR#: Error, active-low input, TTL level. This signals reports that an error has occurred with the printer.

INIT#: Initialization, active-low open drain output. When asserted, this signal commands the initialization of the printer.

SLIN#: Selection, active-low open drain output. It is used to select the printer

ACK#: Acknowledge, active-low input, TTL level. When this signal is asserted, it means that the printer and received all previous data and it is ready to receive new data.

BUSY: Busy input, TTL level. This signal reports that the printer is not ready to receive new data.

PE: Paper End, TTL level input. It is used to signal to the CPU that the printer ran out of paper.

SLCT: Select, TTL level input. When this signal is high (asserted), it reports that the printer is on and it has been selected.

#### Floppy Disk Mode signals:

DENSEL: Drive Density Select, open drain output. It is used to enable low density operations (250Kbps/300Kbps) or high density operations (500Kbps/1000Kbs).

INDEX#: Index signal active-low, TTL level Schmitt Trigger input. It is activated by the disk drive each time that it is sensed the diskette index hole.

TRK0#: Track 0, active-low, TTL level Schmitt Trigger input. This signal is driven low by the Disk Drive when the head is positioned over the outermost track.

WP#: Write Protected, active low TTL level Schmitt Trigger input. It is asserted by the disk drive when it reveals a disk protected from writing.

RDATA#: Read data, TTL level Schmitt Trigger input. This signal is used to carry the data read from the disk drive.

DSKCHG#: Diskette change, TTL level Schmitt Trigger input. This signal is used to report to the CPU that the diskette has been removed (the drive door has been opened).

DRV#: Drive Select, open drain active low output. This signal is used to activate the floppy drive.

MOT#: Motor On, open drain active low output. This signal is used to activate the motor of the selected floppy drive.

HDSEL#: Head Select, open drain output used to determine which disk drive head is active. When the signal is low, then Head 0 is selected. When it is High (open), then Head 1 is selected.

DIR#: Direction, open drain output used to set the direction of the head movement. When the signal is low, the head moves inwards, when it is high it moves outwards.

STEP#: Step output pulse, open drain active low output. This signal is pulsed each time it is necessary to move the head to another track during a seek operation.

WDATA#: Write Data, open drain active low output. This signal is used to transfer a pre-compensation serialised data stream to the selected disk drive.

WGATE#: Write Enable, open drain active low output. This signal enables the write circuitry of the selected disk drive.

#### <span id="page-38-0"></span>3.2.5.10 IDE signals (Connector X4 - CN7)

ETX® specifications foresee the presence of two IDE channels on connector X4 (CN7), and also the possibility of having two additional SATA connectors on the board's side. However, the SOCs used on ETX-A61 only offer support to two S-ATA channels, and not to P-ATA.

For this reason, it is possible to equip the board with up to two SATA to PATA bridges; each of them can make available one PATA interface, at the expenses of one of the external SATA connectors.

Since the P-ATA interface is derived from a SATA channel, then it will support only one device per channel. Only Master is supported. It is also recommended to configure the IDE device as a Master.

Here following the signals related to PATA interfaces (effective availability of them depends on the module's configuration purchased):

PIDE\_D[0..15]/SIDE\_D[0..15]: Primary / Secondary IDE 16-bit data bus, +3.3V\_S bidirectional signals.

PIDE\_A[0..2]/SIDE\_A[0..2]: Primary / Secondary IDE address bus, +3.3V\_S bidirectional signals.

PIDE\_CS1#/SIDE\_CS1#: Primary / Secondary IDE\_Chip Select 1#, +3.3V\_S active low output. They are used to select the Command Block registers on the device found connected.

PIDE\_CS3#/SIDE\_CS3#: Primary / Secondary IDE Chip Select 3#, +3.3V\_S active low output. They are used to select the Control Block registers on the device found connected.

PIDE\_DRQ/SIDE\_DRQ: Primary/Secondary IDE\_DMA request, +3.3V\_S inputs. These signals are used by the IDE devices in order to request a DMA transfer

PIDE\_AK#/SIDE\_AK#: Primary/Secondary IDE\_DMA Acknowledge, +3.3V\_S active low outputs. These signals are used to confirm that the DMA request has been received and that the DMA transfer has been granted.

PIDE\_RDY/SIDE\_RDY: Primary/Secondary IDE\_Ready, +3.3V\_S input. These signals are driven by the external IDE devices to report if they are ready to fulfil a data transfer request.

PIDE IOR#/SIDE IOR#: Primary/Secondary IDE I/O Read Command, active low +3.3V S output. These signals are asserted by the bridge each time it tries to access to the disk in Read Mode.

PIDE\_IOW#/SIDE\_IOW#: Primary/Secondary IDE\_I/O\_Write Command, +3.3V\_S active low output. These signals are asserted by the bridge each time it tries to access to the disk in Write Mode.

PIDE\_INTRQ/SIDE\_INTRQ: Primary/Secondary IDE\_Interrupt request, +3.3V\_S inputs

HDRST#: IDE devices reset, active-low +3.3V S output. This signal is used to reset the Disk Drives connected to IDE interface. Please check also the following chapter

On the carrier board, these signals can be carried out directly to the IDE (P-ATA) connectors.

If the module purchased is in dual P-ATA configurations, then consider that each IDE (P-ATA) slot should be occupied, i.e. connected to a mass storage device. Indeed, if at least one of the two slots is left empty, then BIOS boot will last around 30 seconds, while the OS may take some minutes to complete the boot phase.

Moreover, it is not possible to disable the empty channel only. When disabling PATA, both the channels will be disabled

#### <span id="page-39-0"></span>3.2.5.10.1 Double PATA configuration*'*s reset workaround

In the ETX standard there is only one Hard Disk Reset signal, while each SATA-to-IDE bridge has its own reset output signal.

This can cause problems with the BIOS; which could not detect correctly the Disk Drives, and with the OS boot.

There are two possible solutions to this issue:

I

- 1. Enable the board reset when boot drives are not detected. To do this, enable the "Reset On No Boot Device Found" item in the "Boot" page of Setup Utility (see par. [4.6\)](#page-64-0)
- 2. As an alternative (or along with the previous solution), it is possible to enable the Watchdog in the Setup Utility, disabling then it in the OS by using the EAPI **libraries**

These solutions can be applied also in TA61 Single PATA configuration modules.

#### 3.2.5.11 Ethernet signals (Connector X4 - CN7)

The Ethernet interface is realised, on ETX-A61 module, using an Intel® I211 Gigabit Ethernet controller, which is interfaced to the SOC through PCI-express lane #0.

Since ETX<sup>®</sup> specifications doesn't support Gigabit Ethernet interface, only signals related to 10/100Mbps interface are carried out on connector X4 (CN7)

Here following the signals involved in Gigabit Ethernet management

RXD-/RXD+: Ethernet receiving differential pair.

TXD-/TXD+: Ethernet Transmitting differential pair.

ACTLED#: Ethernet controller activity indicator, Active Low Output signal, electrical level +3.3V A.

LILED#: Ethernet controller link indicator, Active Low Output signal, electrical level +3.3V A.

SPEEDLED#: Ethernet controller 100Mbps link indicator, Active Low Output signal, electrical level +3.3V A.

These signals can be connected, on the Carrier board, directly to an RJ-45 connector, in order to complete the Ethernet interface.

LED signals, if not necessary, can be left floating on the carrier board.

#### 3.2.5.12 Power Control and Management signals (Connector X4 - CN7)

According to ETX<sup>®</sup> specifications, on the connector X4 (CN7) there is a set of signals that are used to manage the power rails and power states.

The signals involved are:

PWGIN: Power Good Input, active high +3.3V S input. This signal is used by the carrier board to report to the module that the power supply is good.

PS ON#: Power On Signal, active low +5V A output with 100KΩ pull-up resistor. This signal is used to turn on an external ATX power supply unit. For proper working, it is necessary that external +5V. A voltage is supplied to the module through pin 3 of ETX connector X4 (CN7).

PWRBTN#. Power Button Input, active low +3.3V A input with 10KΩ pull-up resistor. When working in ATX mode, this signal can be connected to a momentary push-button: a pulse to GND of this signal will switch power supply On or Off.

RSMRST#: Resume Reset, active low +3.3V\_A input with 10KΩ pull-up resistor. This signal is needed internally for correct power sequencing of the board. It can be externally driven to command a reset of the power management logic.

SMBALERT#: System Management Bus Alert, active low +3.3V A input with 10KΩ pull-up resistor. Any device placed on the SM Bus can drive this signal low to signal an event on the bus itself.

BATLOW#: Battery Low, active low +3.3V\_A input with 10KΩ pull-up resistor. This signal is driven by external circuitry to report that the system battery is going out of charge, or other power related events.

GPE1#: General Purpose Event #1, active low +3.3V\_A input with 10KΩ pull-up resistor. According to ETX® specifications, this signal can be used as a LID#

signal, which is driven, using a LID Switch on the carrier board, to trigger the transition of the module from Working to Sleep status, or vice versa. It can be left unconnected if not used on the carrier board.

GPE2#: General Purpose Event #2, active low +3.3V\_A input with 10KΩ pull-up resistor.

EXTSMI#: System Management Interrupt, active low +3.3V\_A input with 10KΩ pull-up resistor.

#### 3.2.5.13 Miscellaneous signals (Connector X4 - CN7)

Here following, a list of ETX® compliant signals that complete the features of ETX-A61 module.

SPEAKER: Speaker output, +3.3V S voltage signal, managed by SOC's embedded counter.

I2CLK, I2DAT: general purpose I2C Bus clock and data line. The I2C interface is managed by the SOC's embedded Serial IO (SIO).

SMBCLK, SMBDATA: SM Bus control clock and control data lines for System Management. Bidirectional signals, electrical level +3.3V A with 4k7Ω pull-up resistors. It is managed by the SOC's embedded Platform Control Unit (PCU) System Management Bus 2.0 Host Controller

KBINH#: Keyboard Inhibit, +3.3V S bidirectional signal with 10KΩ pull-up resistor. This signal on ETX modules could be used to disable data input from the keyboard. On ETX-A61, however, it is connected to a General Purpose I/O pin.

SERIRQ: LPC Serialised IRQ request, bidirectional line, +3.3V S electrical level. This signal can be used by peripherals requiring Interrupt support.

# <span id="page-42-0"></span>Chapter 4.<br>BIOS SETUP

- [InsydeH2O setup Utility](#page-43-0)
- [Main setup menu](#page-44-0)
- [Advanced menu](#page-45-0)
- [Security menu](#page-60-0)
- [Power menu](#page-61-0)
- [Boot menu](#page-64-0)
- [Exit menu](#page-67-0)

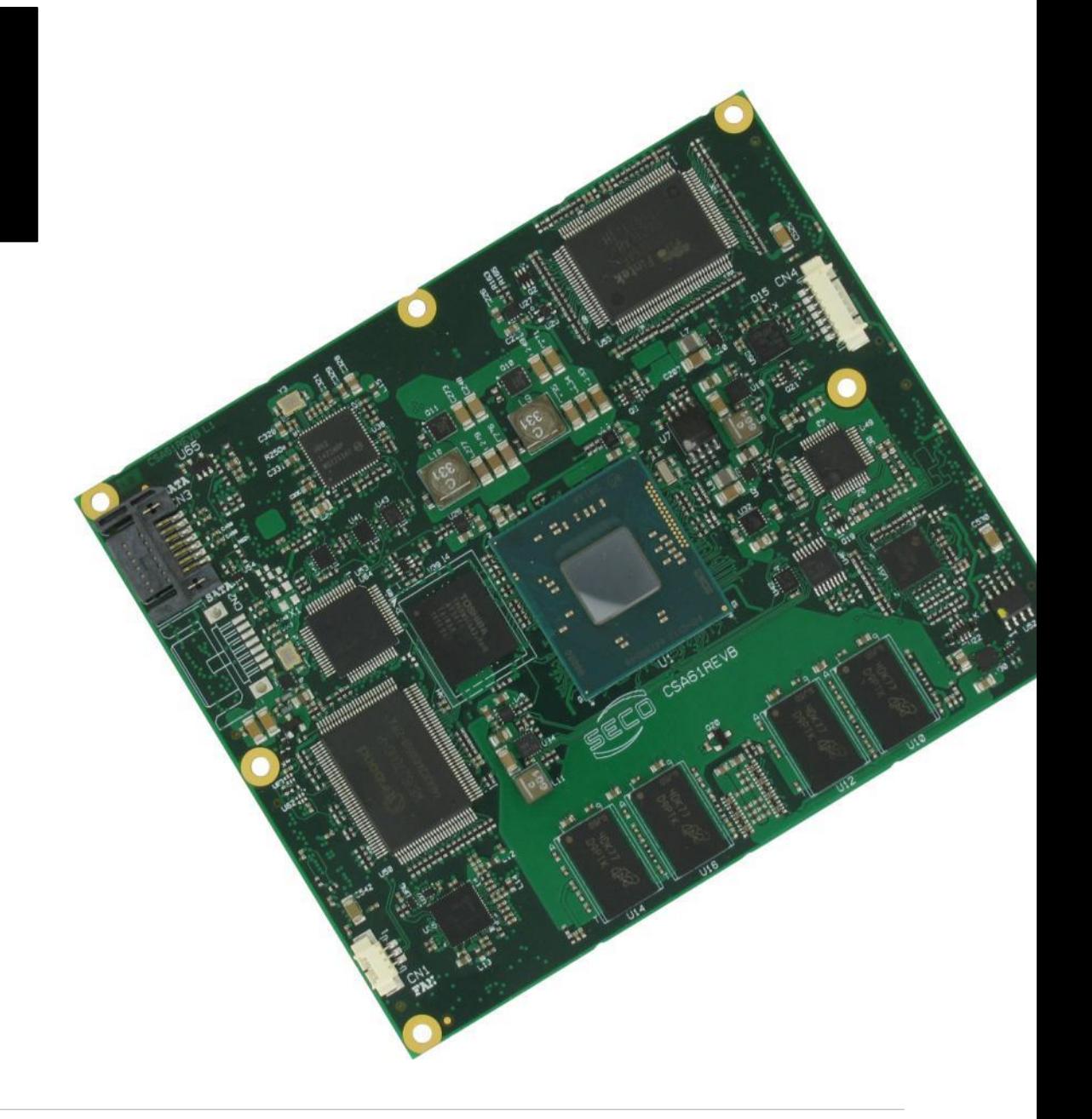

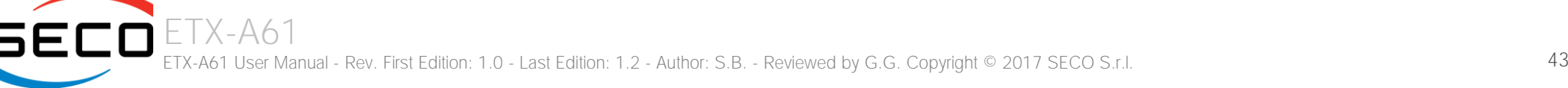

## <span id="page-43-0"></span>4.1 InsydeH2O setup Utility

Basic setup of the board can be done using Insyde Software Corp. "InsydeH2O Setup Utility", that is stored inside an onboard SPI Serial Flash.

It is possible to access to InsydeH2O Setup Utility by pressing the <ESC> key after System power up, during POST phase. On the splash screen that will appear, select "SCU" icon.

On each menu page, on left frame are shown all the options that can be configured.

Grayed-out options are only for information and cannot be configured.

Only options written in blue can be configured. Selected options are highlighted in white.

Right frame shows the key legend.

KEY LEGEND:

← / → Navigate between various setup screens (Main, Advanced, Security, Power, Boot...)

- ↑ / ↓ Select a setup item or a submenu
- <F5> / <F6> <F5> and <F6> keys allows to change the field value of highlighted menu item
- <F1> The <F1> key allows displaying the General Help screen.

<F9> <F9> key allows loading Setup Defaults for the board. After pressing <F9> BIOS Setup utility will request for a confirmation, before saving and exiting. By pressing <ESC> key, this function will be aborted

<F10> <F10> key allows save any changes made and exit Setup. After pressing <F10> key, BIOS Setup utility will request for a confirmation, before saving and exiting. By pressing <ESC> key, this function will be aborted

<ESC> <Esc> key allows discarding any changes made and exit the Setup. After pressing <ESC> key, BIOS Setup utility will request for a confirmation, before discarding the changes. By pressing <Cancel> key, this function will be aborted

<ENTER> <Enter> key allows to display or change the setup option listed for a particular setup item. The <Enter> key can also allow displaying the setup sub- screens.

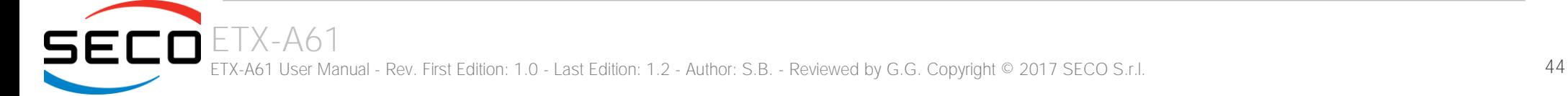

## <span id="page-44-0"></span>4.2 Main setup menu

When entering the Setup Utility, the first screen shown is the Main setup screen. It is always possible to return to the Main setup screen by selecting the Main tab. In this screen, are shown details regarding BIOS version, Processor type, Bus Speed and memory configuration.

Only two options can be configured:

#### <span id="page-44-1"></span>4.2.1 System Time / System Date

Use this option to change the system time and date. Highlight System Time or System Date using the <Arrow> keys. Enter new values directly through the keyboard, or using + / - keys to increase / reduce displayed values. Press the <Enter> key to move between fields. The date must be entered in MM/DD/YY format. The time is entered in HH:MM:SS format.

Note: The time is in 24-hour format. For example, 5:30 A.M. appears as 05:30:00, and 5:30 P.M. as 17:30:00.

The system date is in the format mm/dd/yyyy.

## <span id="page-45-0"></span>4.3 Advanced menu

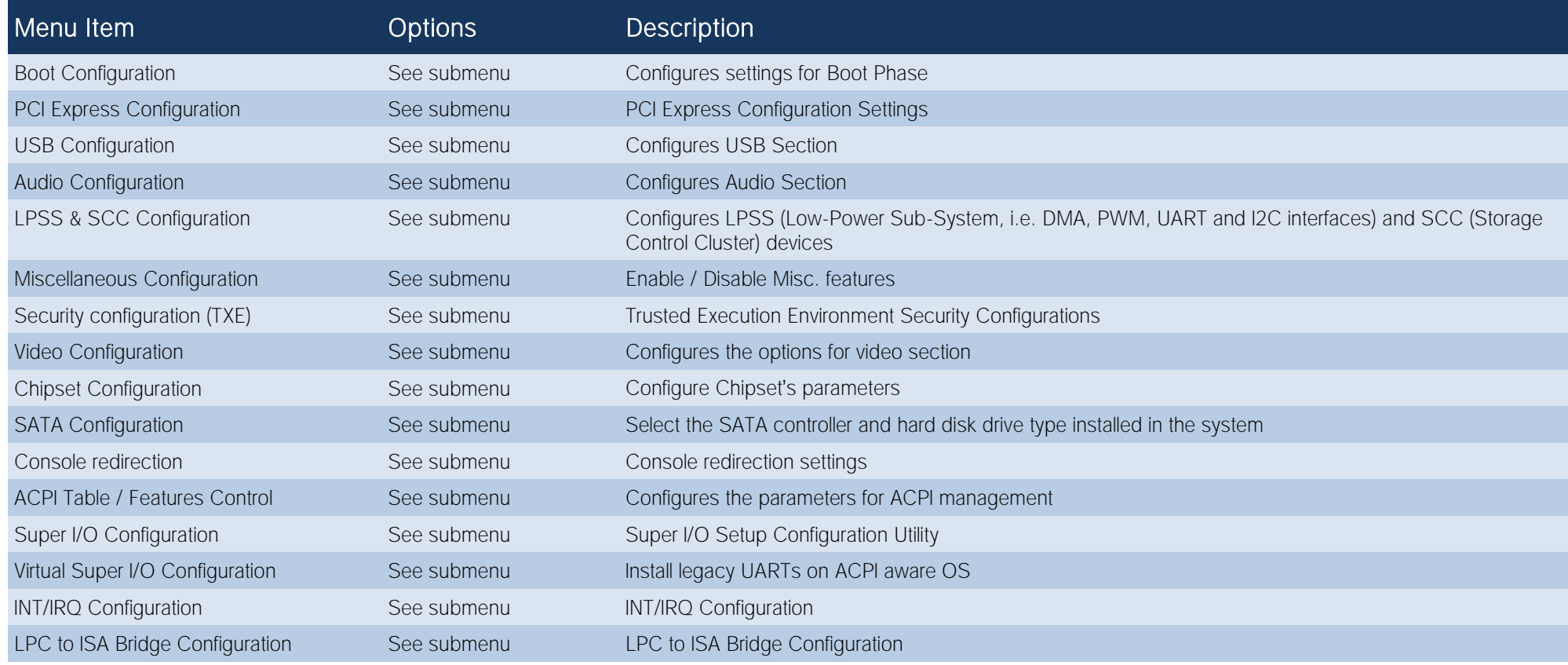

#### <span id="page-46-0"></span>4.3.1 Boot configuration submenu

<span id="page-46-1"></span>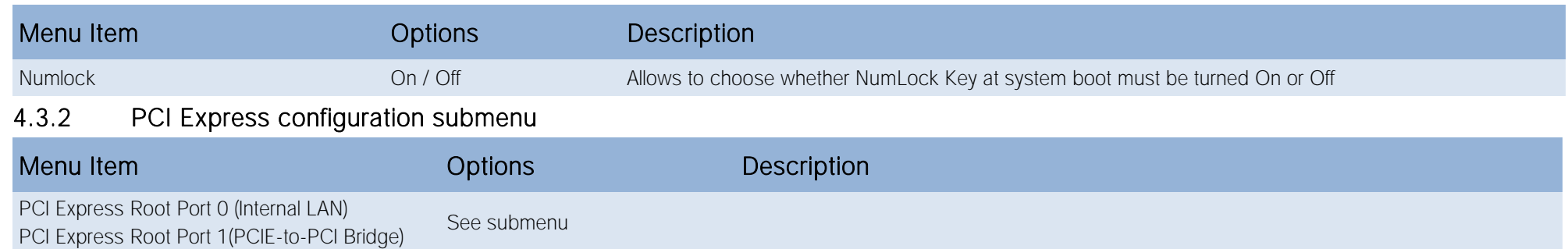

#### 4.3.2.1 PCI Express Root Port #x configuration submenus

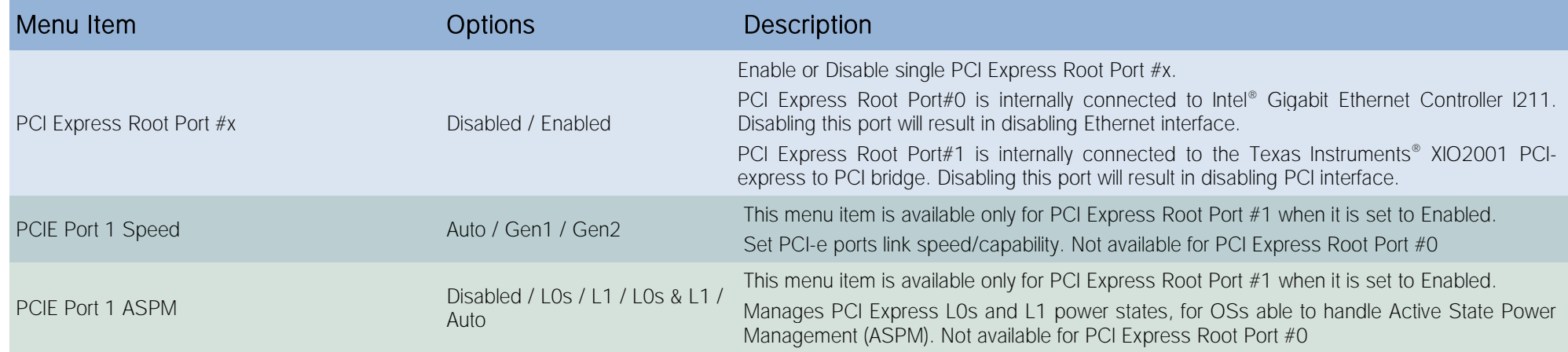

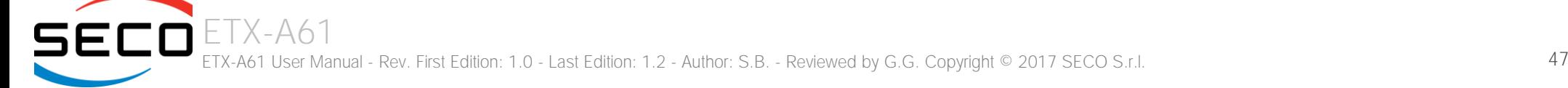

#### <span id="page-47-0"></span>4.3.3 USB configuration submenu

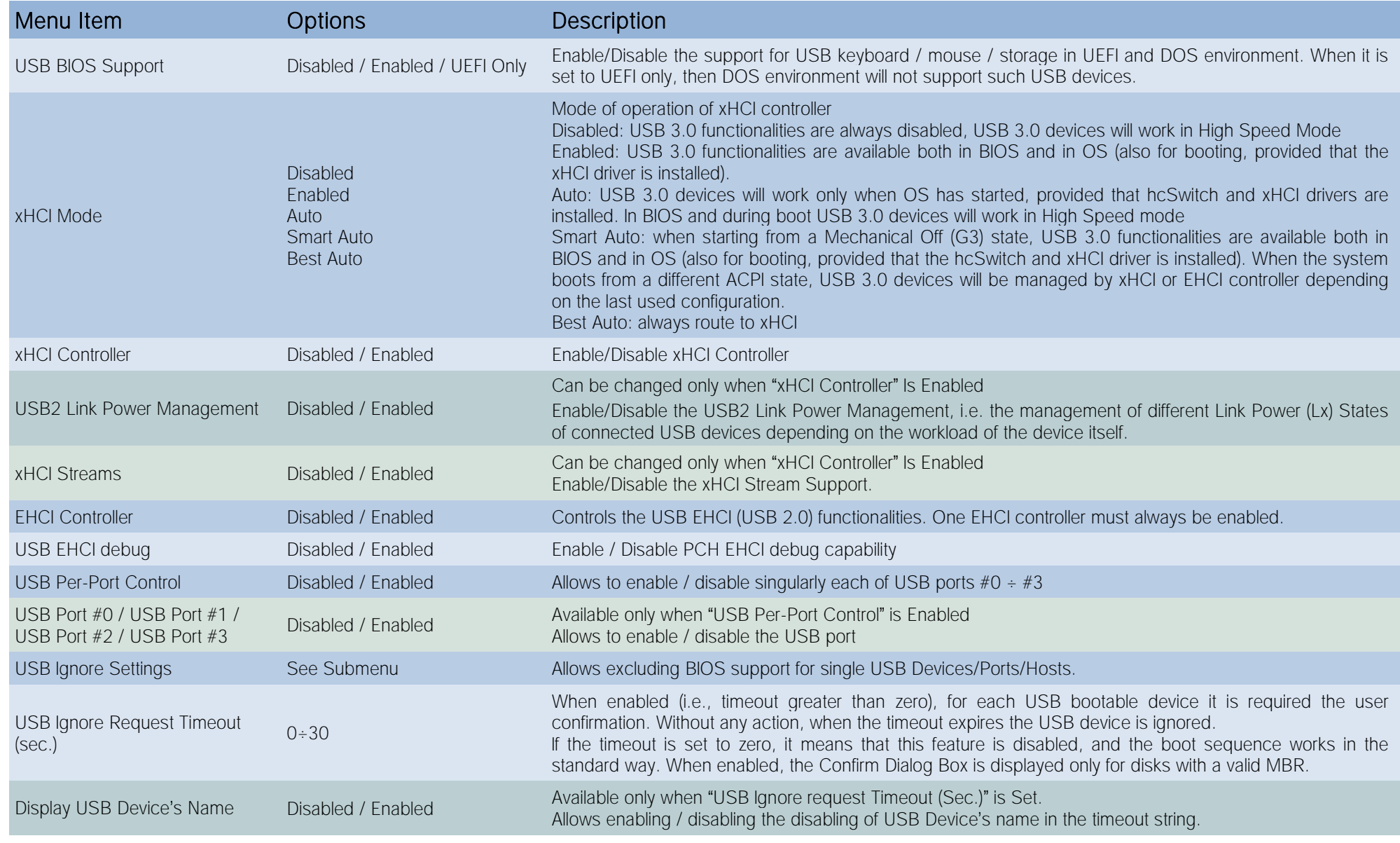

#### 4.3.3.1 USB Ignore Settings submenu

It is possible to define up to four (4) rules for the USB ports to be ignored from BIOS support, if desired. Each rule will offer the following options:

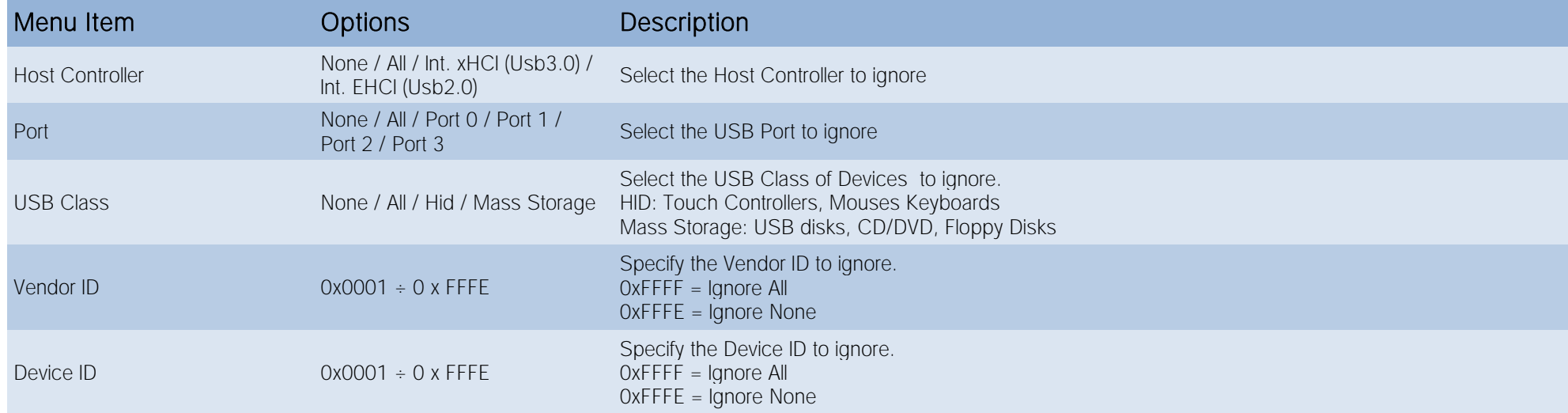

If the BIOS support is excluded for all ports and/or all HID devices, it will be impossible to enter in the Setup Configuration utility using USB keyboards.

Please be careful before changing these settings.

#### <span id="page-48-0"></span>4.3.4 Audio configuration submenu

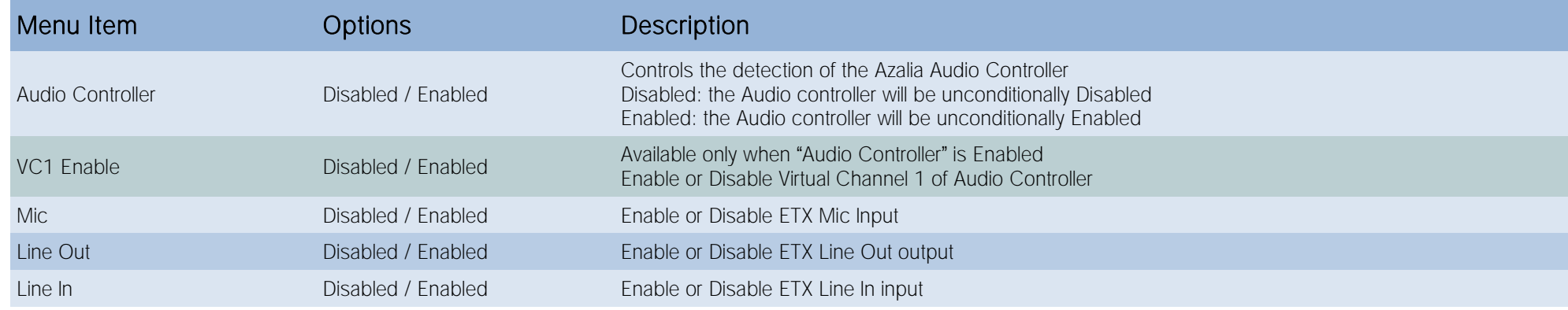

#### <span id="page-49-0"></span>4.3.5 LPSS & SCC configuration submenu

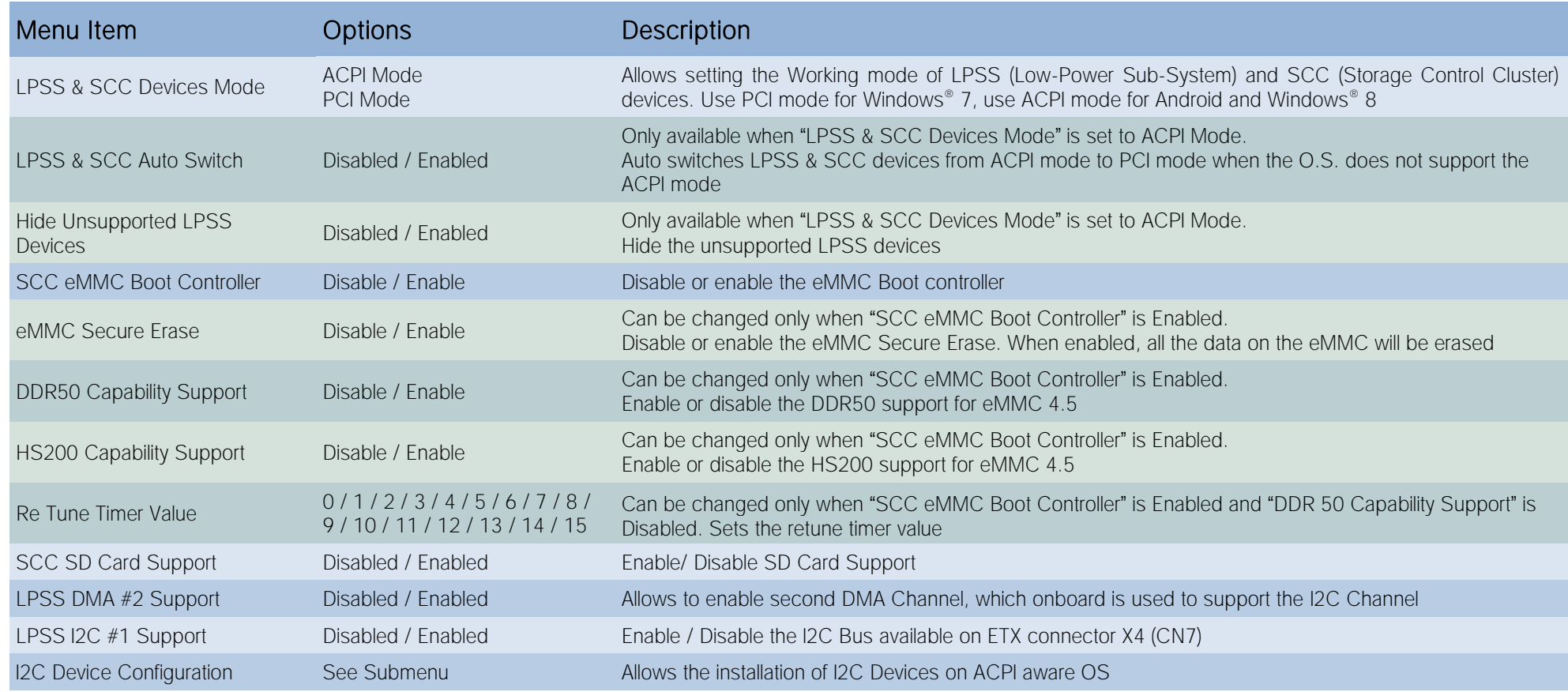

#### 4.3.5.1 I2C Device Configuration submenu

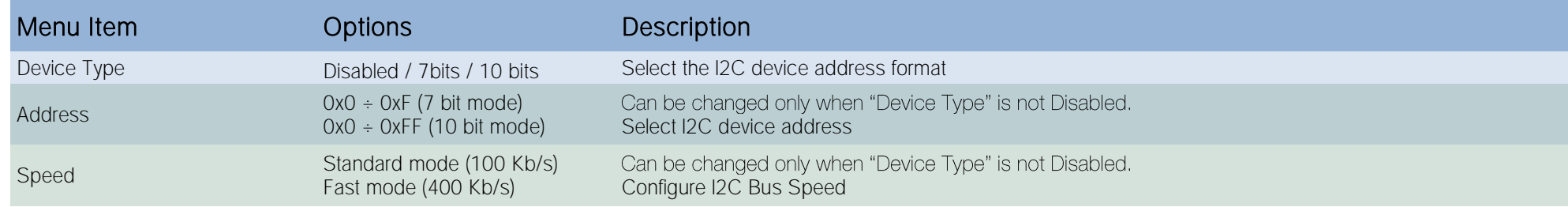

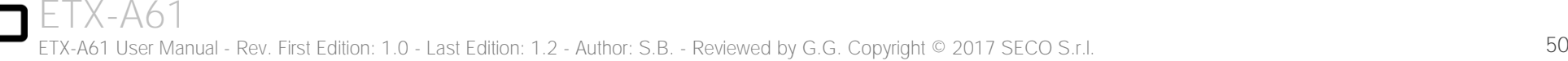

#### <span id="page-50-0"></span>4.3.6 Miscellaneous Configuration submenu

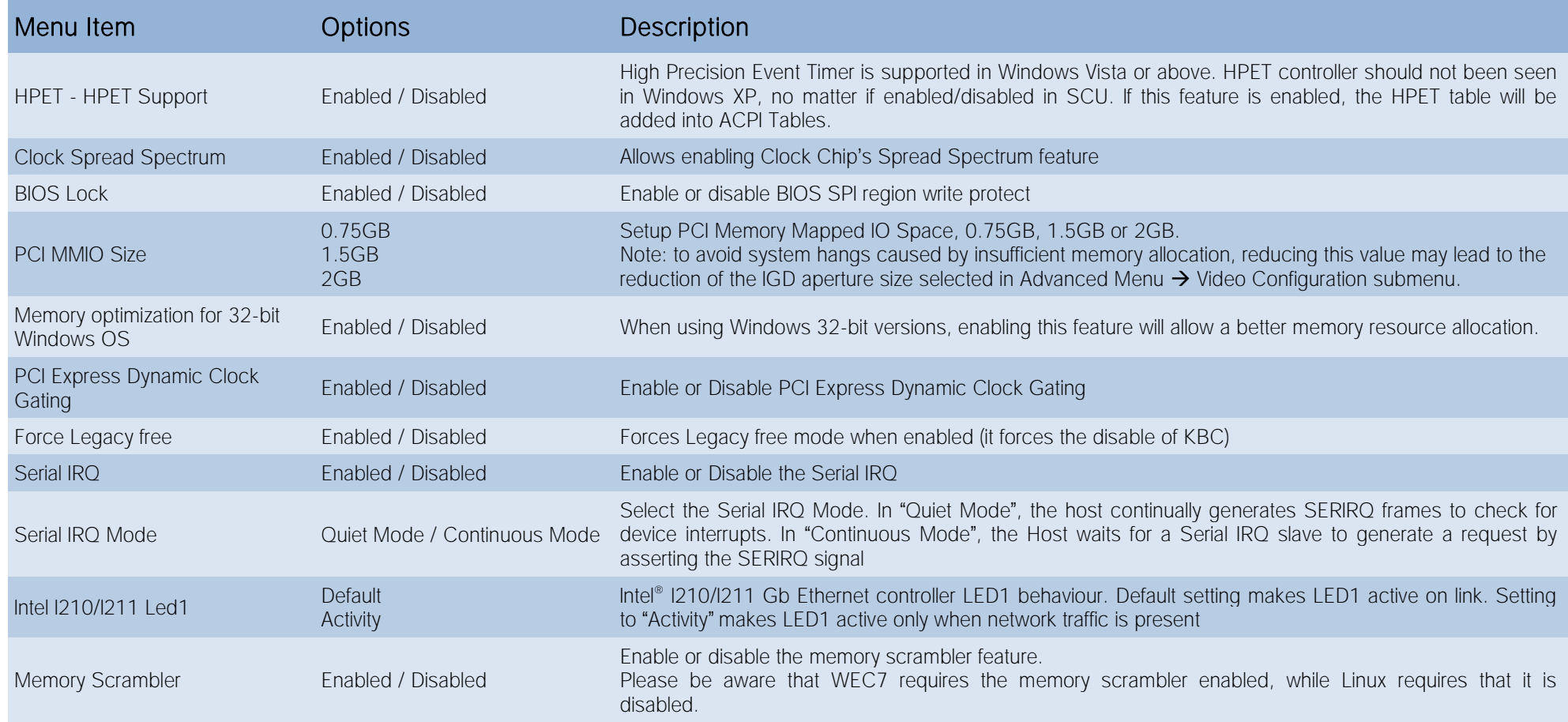

### <span id="page-51-0"></span>4.3.7 Security configuration submenu

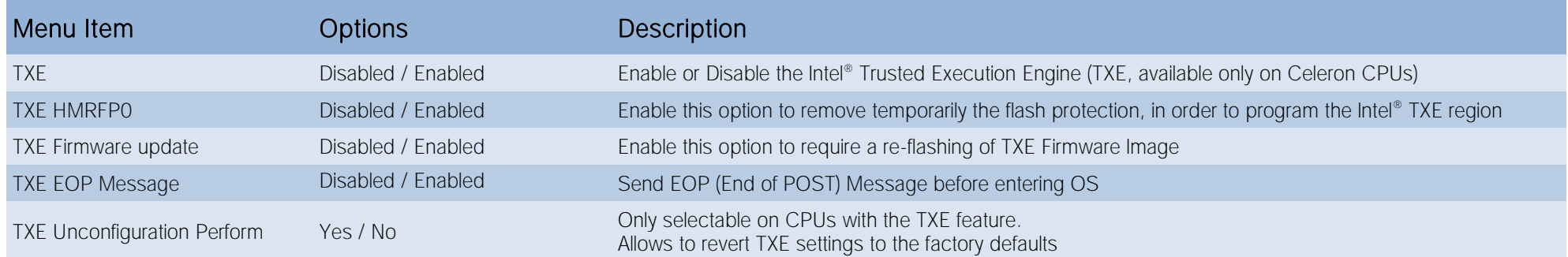

#### <span id="page-51-1"></span>4.3.8 Video configuration submenu

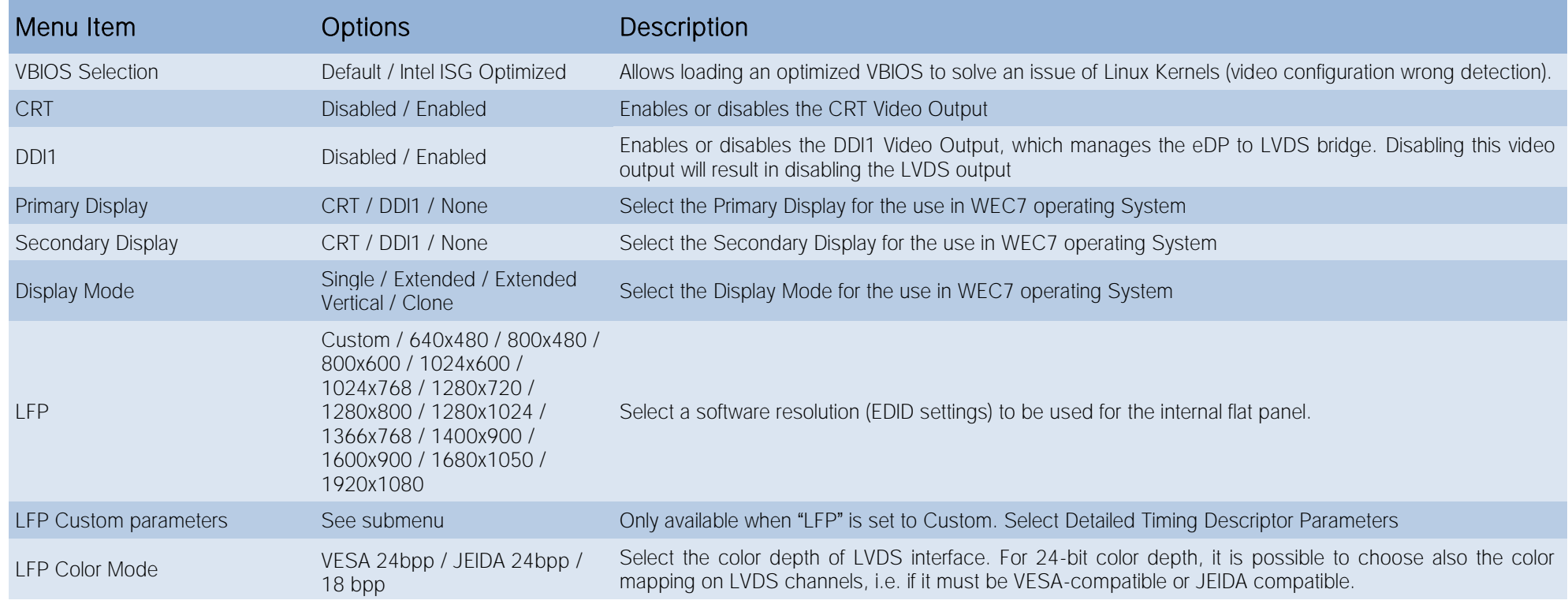

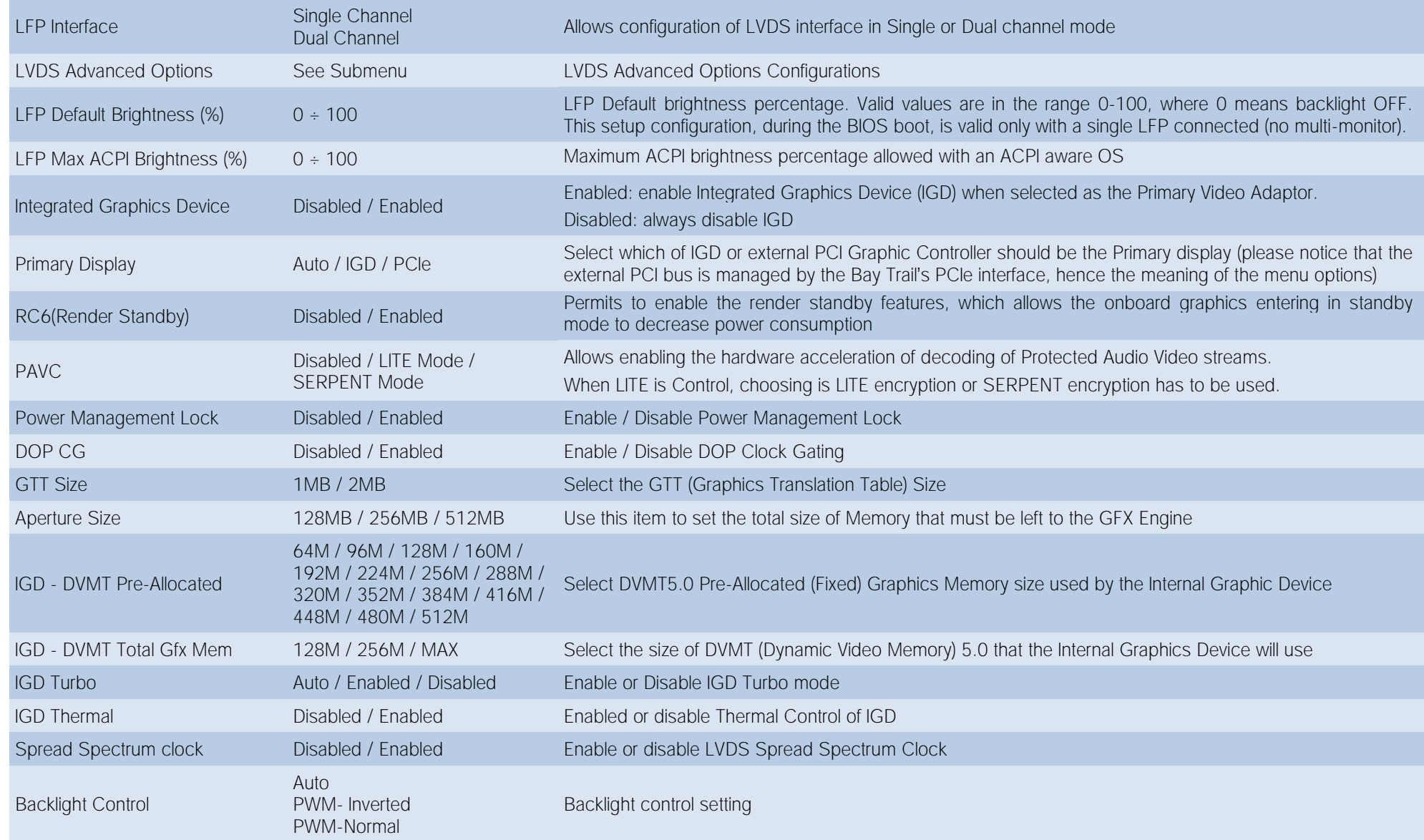

#### 4.3.8.1 LFP Custom submenu

Using this submenu, it is possible to set all the following parameters to meet the LVDS display requirements.

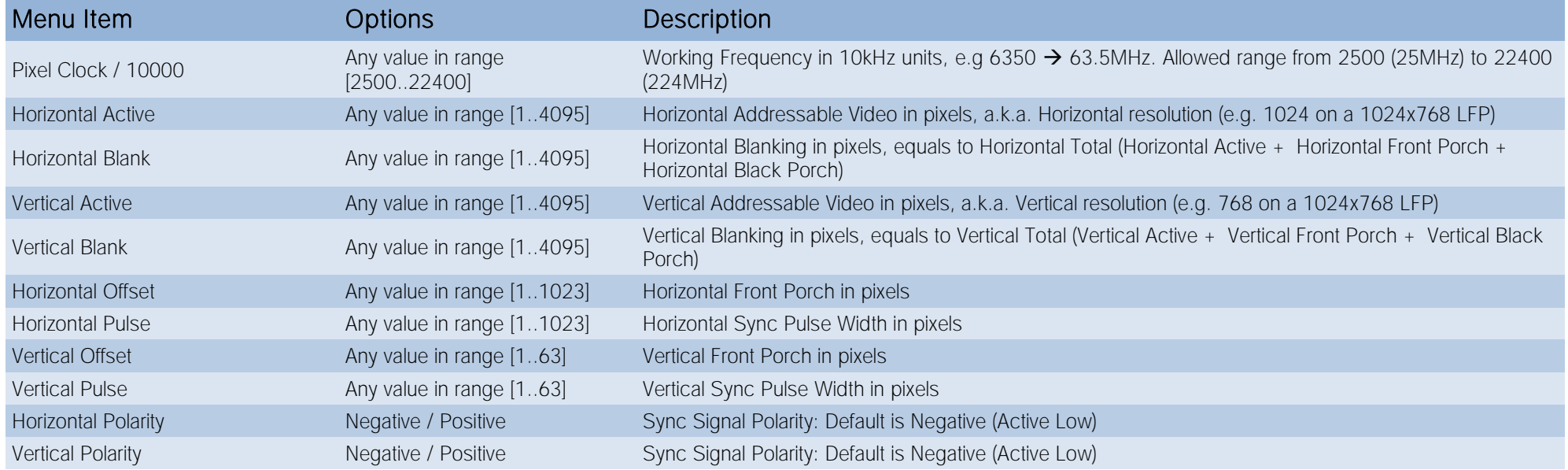

#### 4.3.8.2 LVDS Advanced options submenu

Using this submenu, it is possible to set all the following parameters to meet the LVDS display requirements.

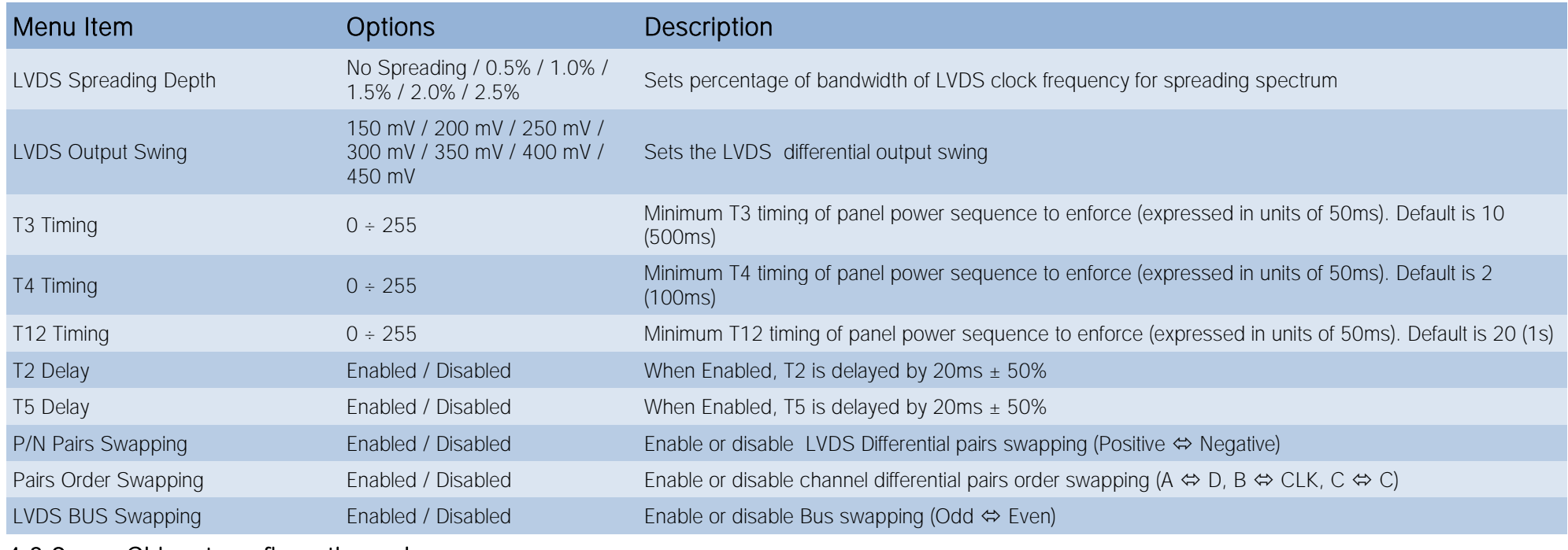

#### <span id="page-54-0"></span>4.3.9 Chipset configuration submenu

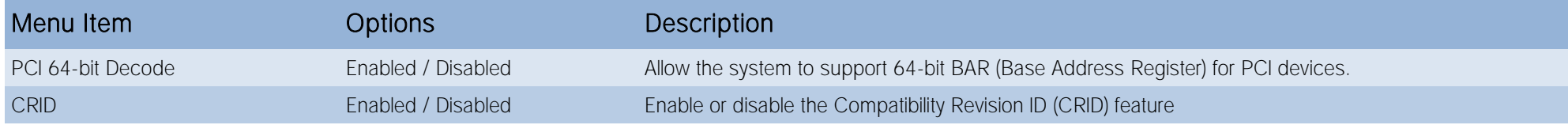

#### <span id="page-55-0"></span>4.3.10 SATA configuration submenu

Ī

Ξ⊂Ω

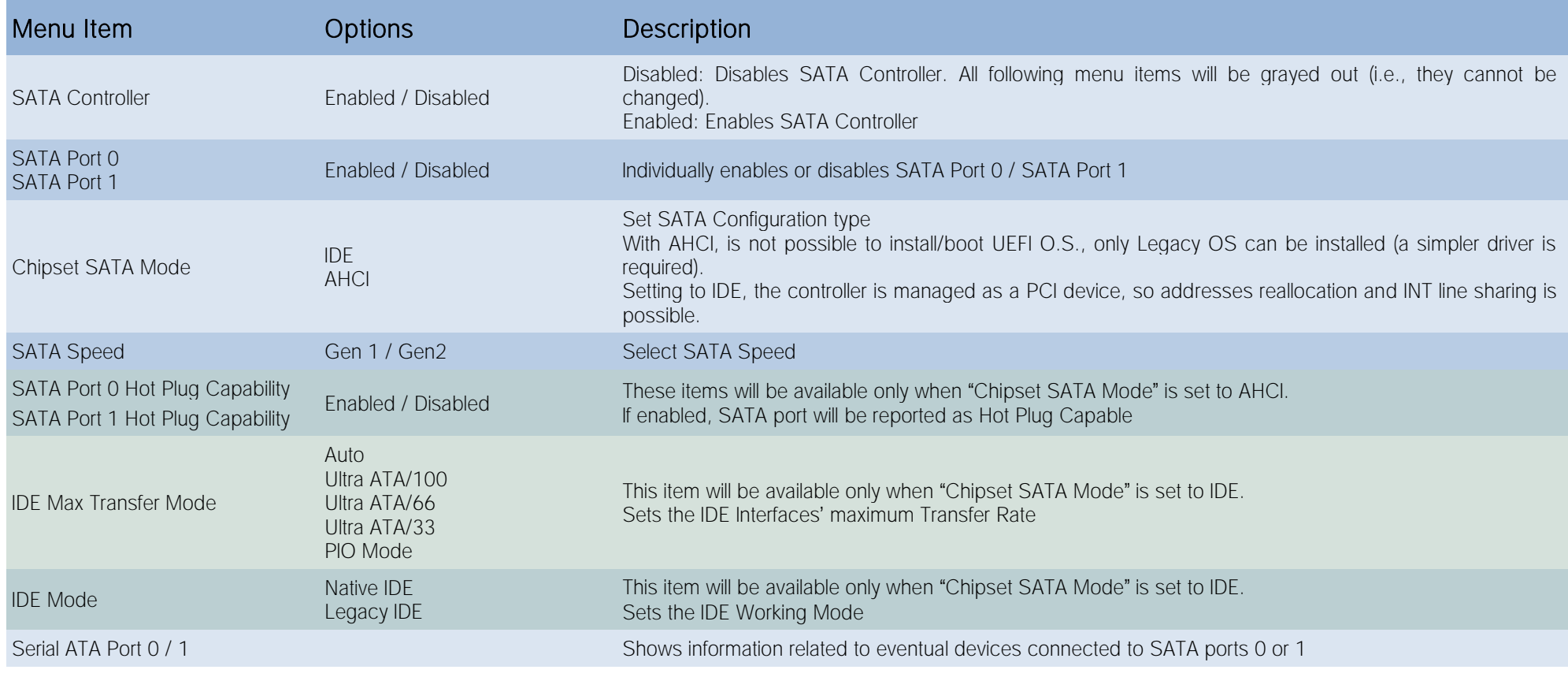

It is strongly recommended to disable SATA Port #0 in case there isn't any device connected at it (both in case the module is configured with SATA connector or with Primary IDE interface).

This will result in a much faster boot of the O.S.

#### <span id="page-56-0"></span>4.3.11 Console Redirection submenu

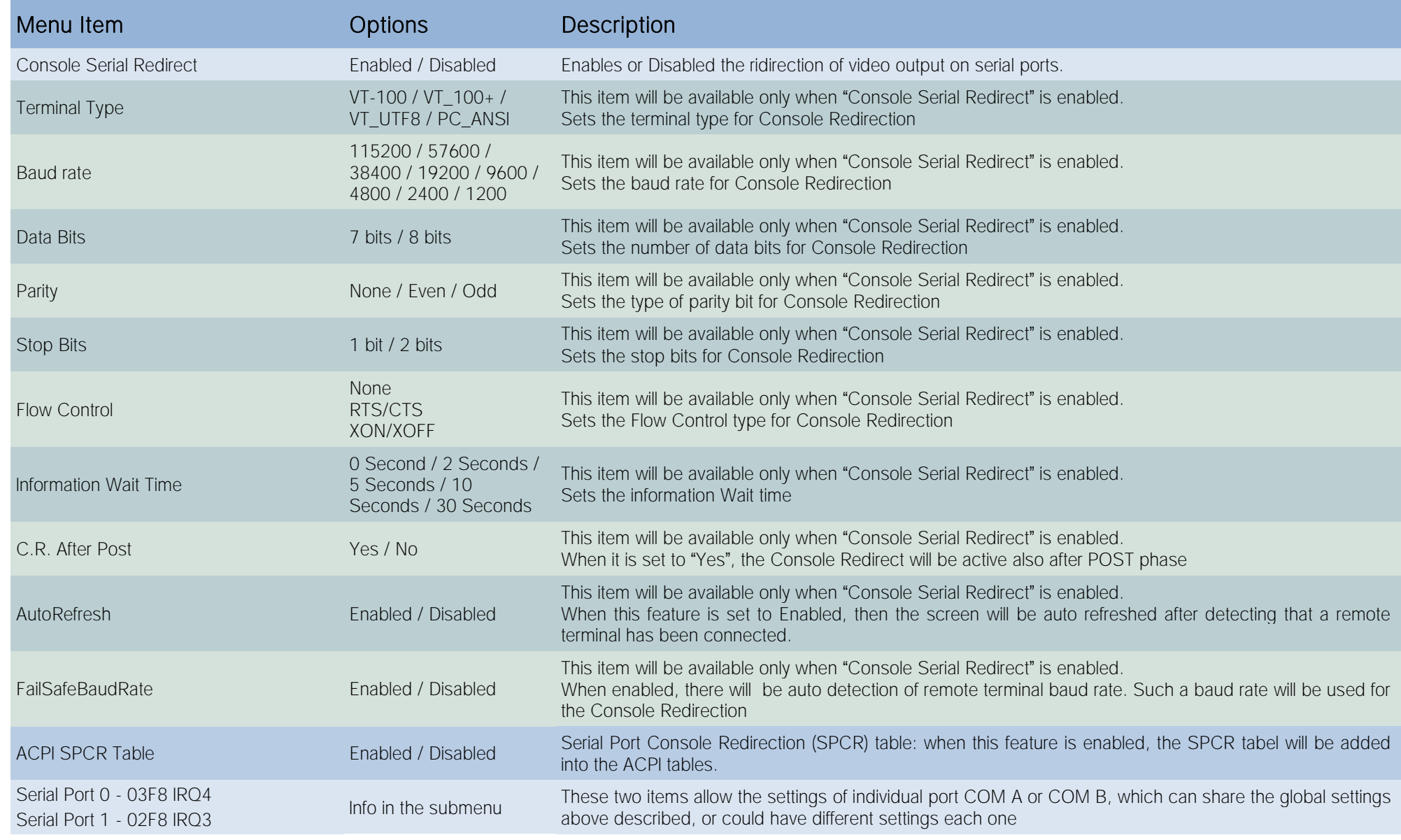

#### <span id="page-57-0"></span>4.3.12 ACPI Table/features submenu

<span id="page-57-1"></span>![](_page_57_Picture_195.jpeg)

![](_page_58_Picture_223.jpeg)

#### <span id="page-58-0"></span>4.3.14 Virtual SuperI/O configuration submenu

![](_page_58_Picture_224.jpeg)

#### <span id="page-58-1"></span>4.3.15 INT/IRQ configuration submenu

![](_page_58_Picture_225.jpeg)

#### <span id="page-59-0"></span>4.3.16 LPC to ISA Bridge Configuration submenu

![](_page_59_Picture_78.jpeg)

## <span id="page-60-0"></span>4.4 Security menu

![](_page_60_Picture_186.jpeg)

#### <span id="page-60-1"></span>4.4.1 USB Disk Signature Option submenu

![](_page_60_Picture_187.jpeg)

## <span id="page-61-0"></span>4.5 Power menu

![](_page_61_Picture_221.jpeg)

#### <span id="page-62-0"></span>4.5.1 Advanced CPU control submenu

![](_page_62_Picture_195.jpeg)

#### <span id="page-63-0"></span>4.5.2 EC Watchdog Configuration submenu

![](_page_63_Picture_225.jpeg)

#### <span id="page-63-1"></span>4.5.3 Thermal Zone configuration submenu

![](_page_63_Picture_226.jpeg)

## <span id="page-64-0"></span>4.6 Boot menu

![](_page_64_Picture_226.jpeg)

![](_page_65_Picture_258.jpeg)

#### <span id="page-65-0"></span>4.6.1 Fixed Legacy Boot Order Settings Submenu

![](_page_65_Picture_259.jpeg)

#### <span id="page-66-0"></span>4.6.2 Legacy submenu

![](_page_66_Picture_146.jpeg)

## <span id="page-67-0"></span>4.7 Exit menu

![](_page_67_Picture_84.jpeg)

# <span id="page-68-0"></span>Chapter 5.<br>Appendices

[Thermal Design](#page-69-0)

![](_page_68_Picture_2.jpeg)

## <span id="page-69-0"></span>5.1 Thermal Design

A parameter that has to be kept in very high consideration is the thermal design of the system.

Highly integrated modules, like ETX-A61 module, offer to the user very good performances in minimal spaces, therefore allowing the system's minimisation. On the counterpart, the miniaturising of IC's and the rise of operative frequencies of processors lead to the generation of a big amount of heat, that must be dissipated to prevent system hang-off or faults.

ETX<sup>®</sup> specifications take into account the use of a heatspreader, which will act only as thermal coupling device between the ETX<sup>®</sup> module and an external dissipating surface/cooler. The heatspreader also needs to be thermally coupled to all the heat generating surfaces using a thermal gap pad, which will optimise the heat exchange between the module and the heatspreader.

The heatspreader is not intended to be a cooling system by itself, but only as means for transferring heat to another surface/cooler, like heatsinks, fans, heat pipes and so on.

Conversely, heatsink with fan in some situation can represent the cooling solution. Indeed, when using ETX-A61 module, it is necessary to consider carefully the heat generated by the module in the assembled final system, and the scenario of utilisation.

Until the module is used on a development Carrier board, on free air, just for software development and system tuning, then a finned heatsink with fan could be sufficient for module's cooling. Anyhow, please remember that all depends also on the workload of the processor. Heavy computational tasks will generate much heat with all processor versions.

Therefore, it is always necessary that the customer study and develop accurately the cooling solution for his system, by evaluating processor's workload, utilisation scenarios, the enclosures of the system, the air flow and so on. This is particularly needed for industrial grade modules.

SECO can provide ETX-A61 specific heatspreaders and heatsinks, but please remember that their use must be evaluated accurately inside the final system, and that they should be used only as a part of a more comprehensive ad-hoc cooling solutions.

![](_page_69_Picture_9.jpeg)

![](_page_70_Picture_0.jpeg)

SECO Srl - Via Calamandrei 91 52100 Arezzo - ITALY Ph: +39 0575 26979 - Fax: +39 0575 350210 [www.seco.com](http://www.seco.com/) 

![](_page_70_Picture_2.jpeg)